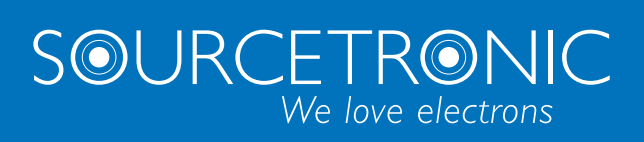

SOURCETRONIC − Quality electronics for service, lab and production

User Manual

# **AC/DC Hipot / IR Meter ST9201 series**

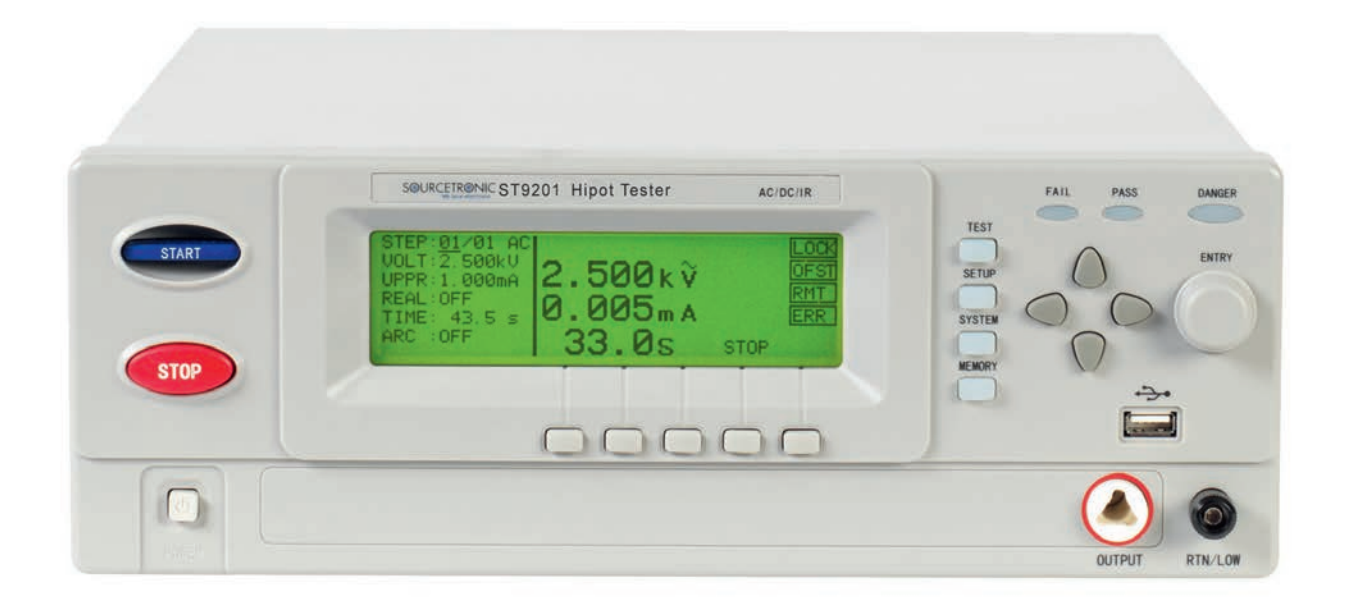

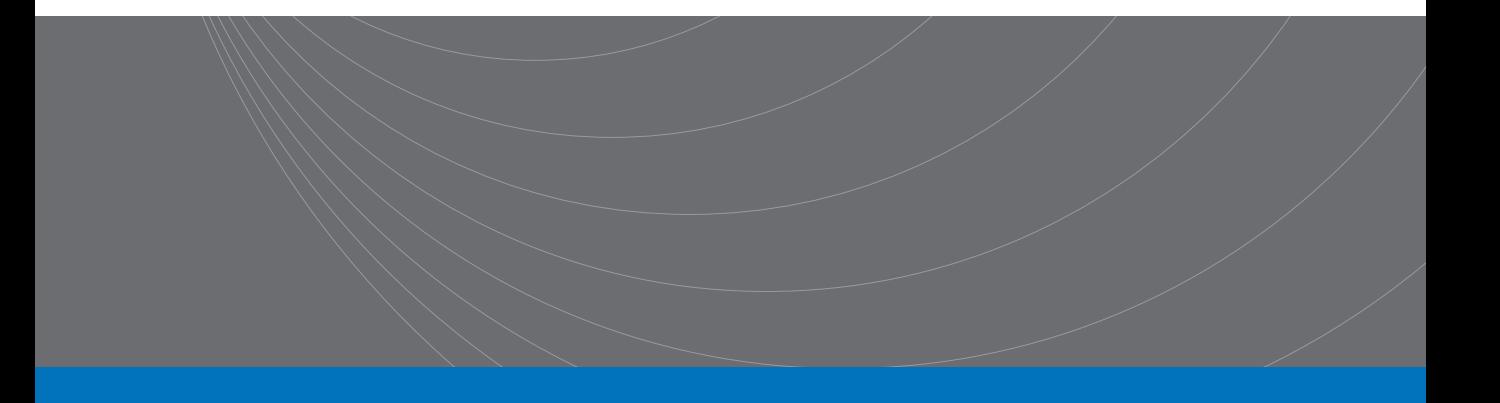

# **Content**

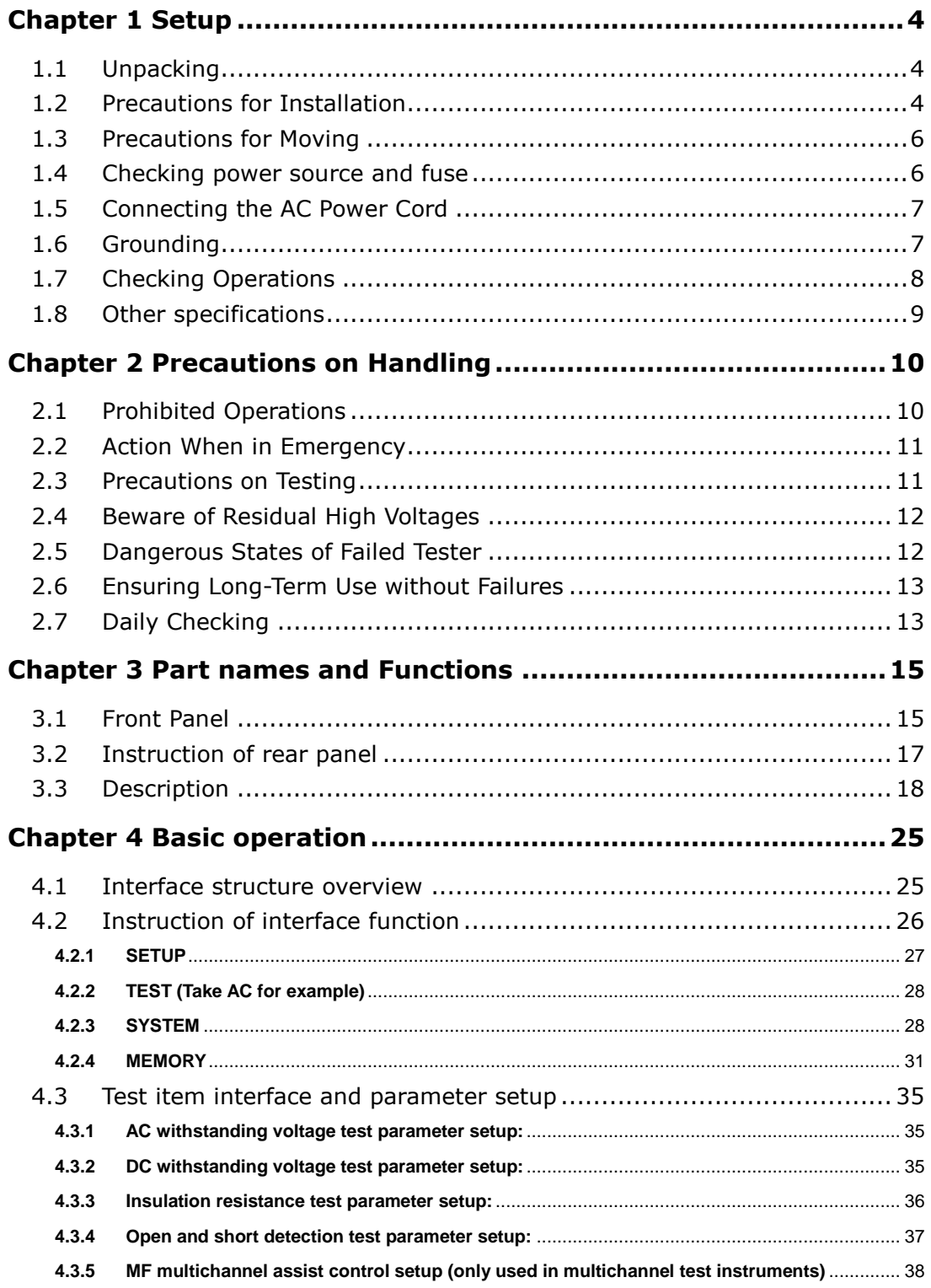

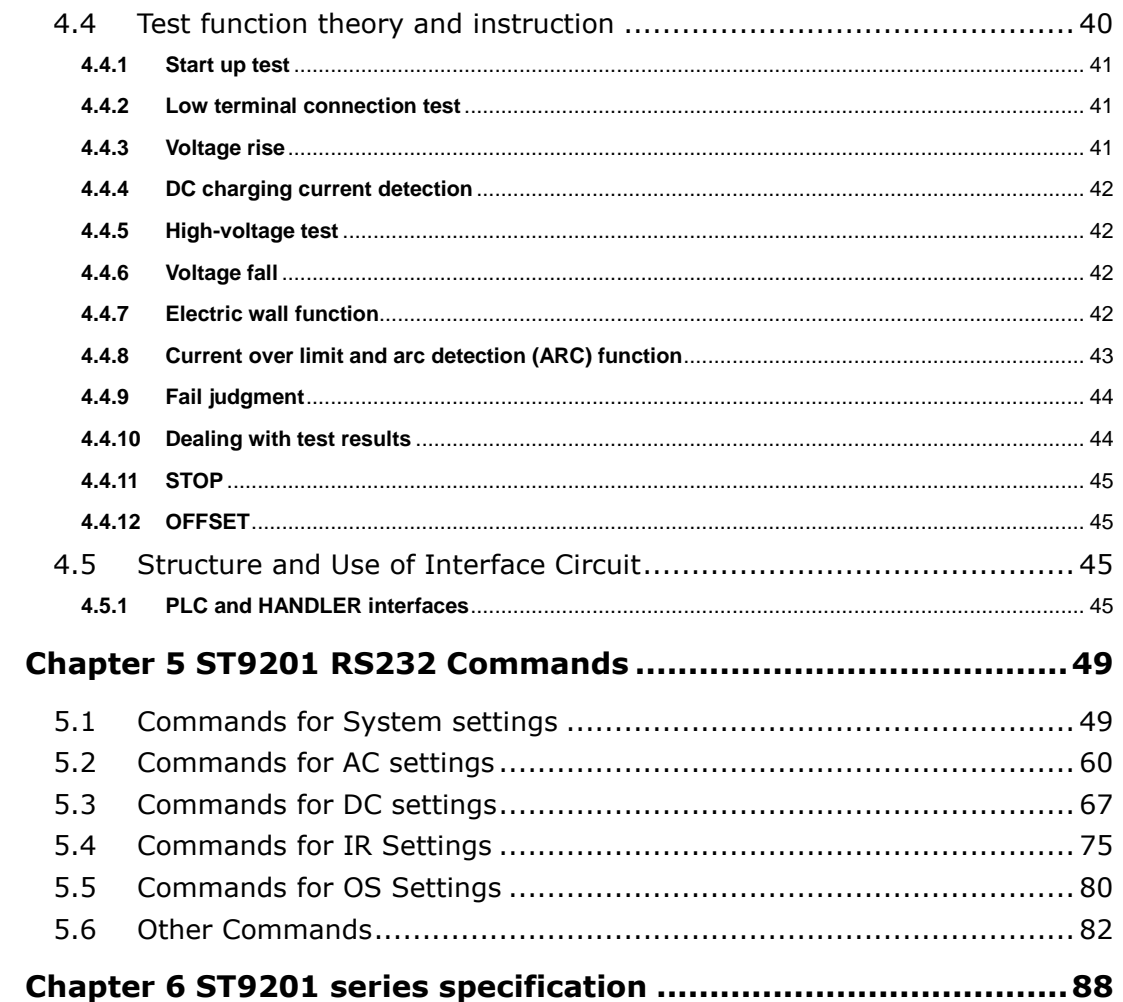

# **Chapter 1 Setup**

<span id="page-3-0"></span>This chapter describes the procedures from unpacking to installation to operation checking.

# <span id="page-3-1"></span>**1.1 Unpacking**

Upon receiving the product, confirm that the necessary accessories are included and have not been damaged in transit. Should any damage or shortage be found, please contact your Sourcetronic distributor/agent.

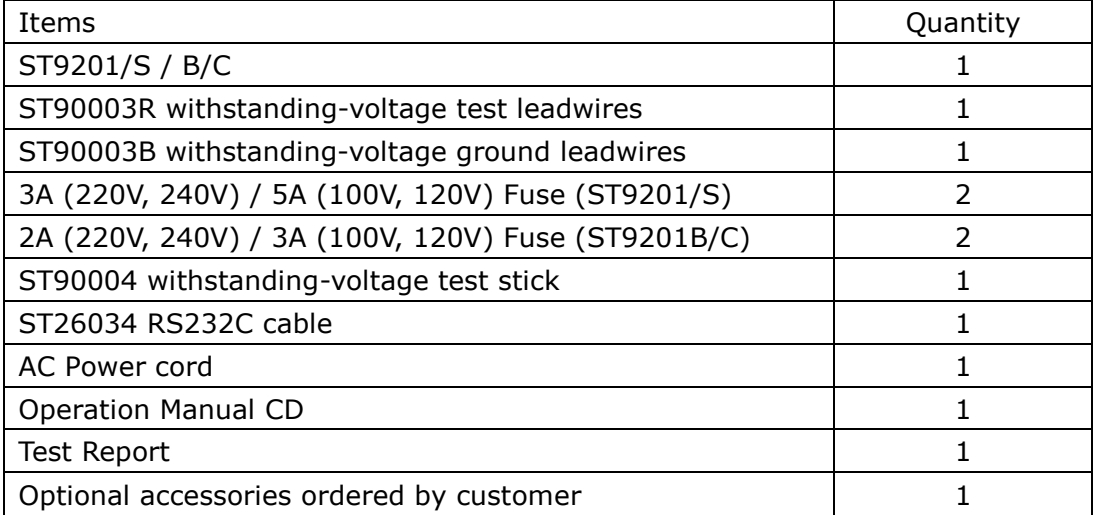

# <span id="page-3-2"></span>**1.2 Precautions for Installation**

Be sure to observe the following precautions when installing the tester.

# **Do not use the tester in a flammable atmosphere.**

To prevent explosion or fire, do not use the tester near alcohol, thinner, or other combustible materials, or in an atmosphere containing such vapors.

# **Avoid locations where the tester is exposed to high temperatures or direct sunlight.**

Do not locate the tester near a heater or in areas subject to drastic temperature changes.

Operating temperature range: 5 °C to +35 °C

Storage temperature range: -20 °C to +60 °C

# **Avoid humid environments.**

Do not locate the tester in a high-humidity environment—near a boiler, humidifier, or water supply.

Operating humidity range: 20% to 80% RH (no dew condensation permitted) Storage humidity range: 90% RH or less (no dew condensation permitted) Condensation may occur even within the operating humidity range. In that case, do not start using the tester until the location is completely dry.

# **Do not place the tester in a corrosive atmosphere.**

Do not install the tester in a corrosive atmosphere or one containing sulfuric acid mist or the like. This may cause corrosion of various conductors and imperfect contact with connectors, leading to malfunction and failure, or in the worst case, a fire.

## **Do not locate the tester in a dusty environment.**

Dirt and dust in the tester may cause electrical shock or fire.

## **Do not use the tester where ventilation is poor.**

This tester features a forced-air cooling system. Provide sufficient space for the air inlet on the lateral side and the air outlet on the rear side to allow air to flow.

# **Do not place the tester on a tilted surface or in a location subject to vibrations.**

If placed on a non-level surface or in a location subject to vibration, the tester may fall, resulting in damage and injury.

# **Do not use the tester in locations affected by strong magnetic or electric fields.**

Operation in a location subject to magnetic or electric fields may cause the tester to malfunction, resulting in electrical shock or fire.

# **Do not use the tester in locations near a sensitive measuring instrument or receiver.**

Operation in a location subject, may cause such equipment may be affected by noise generated by the tester.

At a test voltage exceeding 3 kV, corona discharge may be generated to produce substantial amounts of RF broadband emissions between grips on the test leadwire. To minimize this effect, secure a sufficient distance between alligator clips. In addition, keep the alligator clips and test leadwire away from the surfaces of conductors (particularly sharp metal ends).

# <span id="page-5-0"></span>**1.3 Precautions for Moving**

When moving the tester to the installation site or otherwise transporting it, take the following precautions:

# **Before moving the tester, turn off the power switch.**

Transporting the tester with its POWER switch on can lead to electric shock and damage.

# **When moving the tester, Disconnect all wires from it.**

Moving the tester without disconnecting the cables may result in breakage of the wire or injury due to the tester tipping over.

# <span id="page-5-1"></span>**1.4 Checking power source and fuse**

# **Toggle power line voltage**

! **WARNING**: This instrument is designed to operate from the overvoltage category II. Do not operate it from the overvoltage category III or IV. Before turning on the power, make sure of the fuse and the source voltage agree with the LINE-VOLTAGE RANGE switch on the rear panel. Nominal voltage range (allowable voltage range): 100V: AC (90V to110V AC) 120V: AC (108V to 132V AC) 220V: AC (198V to 242V AC) 240V: AC (216V to 260V AC) Allowable frequency range: 47 Hz to 63 Hz

! **WARNING** To prevent malfunctions, be sure to operate within the linevoltage range.

# **Checking or replacing fuse**

! **WARNING** To prevent electric shock, before checking or replacing the fuse, be sure to turn off the POWER switch and unplug the AC power cord. Make sure that the fuse used conforms to the instrument specifications, including shape, rating, and characteristics. Using a fuse with different rating or short-circuiting, the fuse holder will damage the instrument.

1. Turn off the POWER switch, and unplug the AC power cord.

2. On the rear panel, remove the fuse holder, by pushing it inward and unscrewing it counterclockwise using a screwdriver.

3. In accordance with the fuse rating specified below, check the fuse type and replace the fuse.

4. Following the above steps in the reverse order, reinstall the fuse holder.

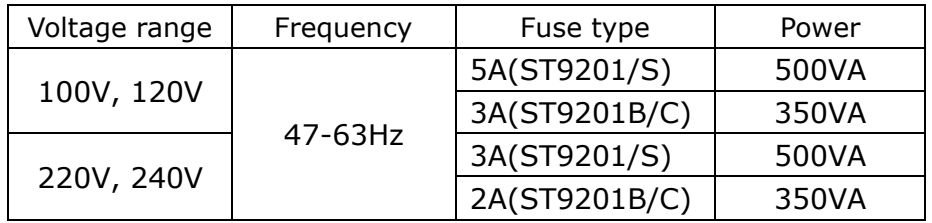

# <span id="page-6-0"></span>**1.5 Connecting the AC Power Cord**

The power cord that is provided varies depending on the destination for the product at the factory-shipment.

## **Do not use the AC power cord provided with the product as an AC power cord for other instruments.**

#### **Connection procedure:**

1. Confirm that the supply voltage is within the line voltage range of the tester.

2. Confirm that the line power are correctly selcected.

- 3. Confirm that the POWER switch on the tester is off.
- 4. Connect the AC power cord to the AC LINE connector on the rear panel.

5. Use the provided power code or power code that is selected by qualified personnel.

6. Plug in the AC power cord.

# <span id="page-6-1"></span>**1.6 Grounding**

! **WARNING** Be sure to connect the tester to an electrical ground (safety ground). If the output to a conveyer or peripheral device that is connected to an earth ground or a nearby commercial power line is short-circuited without grounding, the tester chassis is charged to an excessively high voltage, resulting in extreme danger.

This tester is designed as a Class I equipment (equipment protected against electric shock with protective grounding in addition to basic insulation). Therefore, electric shock may occur without proper grounding.

To ensure safety, be sure to ground the tester.

Choose either of the following two available methods of doing so:

- 1. Connect the AC power cord to a three-contact grounded electrical outlet.
- 2. Connect the protective conductor terminal on the rear panel to the earth ground. Have specialized engineers select, manufacture, and install cables.To ensure secure connection, use proper tools.

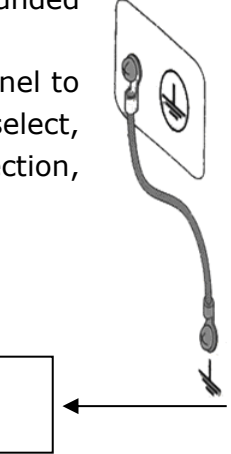

**Earth Ground**

# <span id="page-7-0"></span>**1.7 Checking Operations**

! **WARNING** Use only the interlock jumper to quickly cancel the protection status.

When using this tester, use the interlock function as much as possible to ensure a safe operating environment. To use jigs in withstanding voltage or insulation resistance testing, provide a cover or other means for the DUT to prevent electric shock by cutting off the output when the cover is opened. It is also recommended that an enclosure be provided around the operating area and that output be cut off every time the door is opened.

Before turning on the power, confirm that the allowable voltage range indicated on the power supply is the same as that indicated on the rear panel of the tester.

When the power is turned on, the tester lights all LEDs on the front panel and self-diagnosis is started.

Before starting up the tester, confirm that all LEDs are on to ensure safety. It is particularly dangerous to start a test when the DANGER lamp is broken. Note that, in self-diagnosis, even when the DANGER lamp is lighting, no output or voltage is being generated.

! **CAUTION** After turning off the POWER switch, wait several seconds before turning it back on. Turning the POWER switch on/off repeatedly with insufficient intervals may damage the tester.

### **Checking procedure:**

- 1. Confirm that the supply voltage is the same as that indicated on the rear panel.
- 2. Confirm that the power socket or the shell of the instrument has reliable grounding.
- 3. Confirm that the AC power cord is properly connected to the AC LINE connector on the rear panel.
- 4. Plug in the AC power cord.
- 5. Turn on the POWER switch. Confirm that all LEDs on the front panel are lit and the opening screen is displayed.
- 6. Following the opening screen, display the ACW screen and confirm that the tester is kept in the READY status
- 7. Turn off the POWER switch.

# <span id="page-8-0"></span>**1.8 Other specifications**

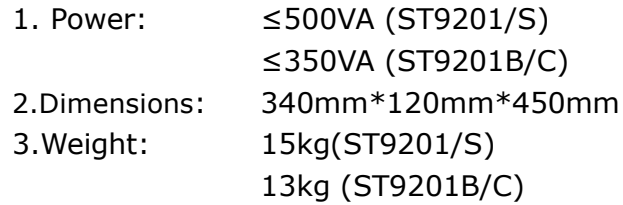

# <span id="page-9-0"></span>**Chapter 2 Precautions on Handling**

This chapter describes the precautions to be followed in the handling of this tester.

When using the tester, take utmost care to ensure safety.

! **WARNING** The tester derivers a 5 kV test voltage which can cause human injury or death. When operating the tester, be extremely careful and observe the cautions, warnings, and other instructions given in this chapter.

# <span id="page-9-1"></span>**2.1 Prohibited Operations**

# **Do not turn on/off the power repeatedly**

After turning OFF the power switch, be sure to allow several seconds or more before turning it ON again. Do not repeat turning ON/OFF the power switch rapidly. If you do this, the protectors of the tester may not be able to render their protective functions properly. Do not turn OFF the power switch when the tester is delivering its test voltage–you may do this only in case of emergency.

# **Do not short the output to the earth ground**

Pay attention so that the high test voltage line is not shorted to a nearby AC line or nearby devices (such as conveyors) which are connected to an earth ground. If it is shorted, the tester chassis can be charged up to a hazardous high voltage. Be sure to connect the protective grounding terminal of the tester to an earth line. If this has been securely done, even when the HIGH VOLTAGE terminal is shorted to the LOW terminal, the tester will not be damaged and its chassis will not be charged up to the high voltage.

Be sure to use a dedicated tool when grounding the protective grounding terminal.

! **CAUTION** The term "AC line" here means the line on which the tester is operating. That is the line to whose outlet the AC power cable of the tester is connected. It may be of a commercial AC power line or of a private-generator AC power line.

# **Do not apply an External Voltage**

Do not apply a voltage from any external device to the output terminals of the tester.

The voltmeter on the front panel cannot be used as stand-alone voltmeter.

They may be damaged if their output terminals are subject to an external voltage.

# <span id="page-10-0"></span>**2.2 Action When in Emergency**

In case of an emergency (such as electric shock hazard or burning of DUT), take the following actions. You may do either (1) or (2) first. But be sure to do both.

1. Turn OFF the power switch of the tester.

2. Disconnect the AC power cord of the tester from the AC line receptacle.

# <span id="page-10-1"></span>**2.3 Precautions on Testing**

# **Wearing Insulation Gloves**

When handling the tester, be sure to wear electrical insulation gloves in order to protect yourself against high voltages.

# **Precautions for Pausing Tests**

When changing test conditions, press the STOP switch once to take precautions. If you are not going to resume the test soon or if you are leaving the Test area, be sure to turn OFF the POWER switch.

# **Items Charged Up to Dangerous High Voltages**

When in test, the DUT, test leadwires, probes, and output terminals and their vicinities can be charged up to dangerous high voltages. Never touch them when in test.

! **WARNING** The vinyl sheaths of the alligator clips of the test leadwires which are supplied accompanying the tester have no sufficient insulation for the high test voltages. Never touch them when in test.

# **Matters to be Sure of After Turning-OFF Power**

If you have to touch the DUT, test leadwires, probes, and/or output terminals and their vicinities for re-connections or other reasons, be sure of the following two matters.

1. The analog voltmeter indicates "zero."

2. The DANGER lamp has gone out.

# **Warnings for Remote Control**

Be extremely careful when operating the tester in the remote control mode in which the dangerous high test voltage is ON/OFF-controlled remotely. Provide protective means as follows:

1. Provide means to assure that the test setup does not become the test voltage is being delivered by inadvertent operation.

2. Provide means to assure that none can touch the DUT, test leadwires, probes, output terminals and their vicinities when the test voltage is being delivered.

# <span id="page-11-0"></span>**2.4 Beware of Residual High Voltages**

! **WARNING** In DC withstanding voltage testing and insulation resistance testing, the test lead wire, test probe, and DUT are charged to a high voltage. The tester is equipped with a discharge circuit, but some time is nonetheless required to discharge them after the output is cut off. There is a danger of electric shock during discharge. To avoid electric shock, take the utmost care to ensure that the DUT, test lead wire, probe, and highly charged parts around the output terminal are not touched. If it is necessary to touch them, be sure to confirm both (1) and (2):

(1) The analog voltmeter indicates "zero."

(2) The DANGER lamp has gone out.

As soon as the output is cut off, the tester's discharge circuit starts forced discharging. Do not disconnect the DUT during a test or prior to completion of discharging.

#### **Discharge time**  $\overline{\phantom{a}}$

The length of the discharge time varies according to the properties of the DUT.

Discharge is conducted at a resistance of approximately 2kΩ in DC withstanding voltage testing, and at 10kΩ in insulation resistance testing.

When no DUT is connected, the tester itself requires the following lengths of time to reduce the internal capacitor voltage to 30V.

If the DUT is disconnected during a test or before the completion of discharging, assuming that the DUT has a capacity of 0.01µF and a parallel resistance of 100MΩ, approximately 5.3 seconds at 5kV and approximately 3.5 seconds at 1kV are required for the DUT to discharge to 30V.

When the approximate time constant of the DUT is known, the time required for discharging to 30V after the output is cut off is calculated as the time constant times the value given above.

# <span id="page-11-1"></span>**2.5 Dangerous States of Failed Tester**

Typical possible dangerous states of the tester are as shown below and in which cases the most dangerous situation that **"the high test voltage remains delivered and won't be turned off!"** may occur. When this situation has occurred, immediately turn OFF the power switch and disconnect the AC power cable from the AC line receptacle.

**•The DANGER lamp does not go out despite you have pressed the STOP switch.**

**•The DANGER lamp does not light up despite the pointer of the analog voltmeter is deflected indicating that the output voltage is being delivered.** Also when the tester is in other malfunctioning states than the above, there is a possibility that the output voltage is delivered irrespective of your proper operating procedure. Never use the tester when it has failed.

! **WARNING** Keep the tester away from other people until you call our service engineer for help.

Immediately call your Sourcetronic agent. It is hazardous for an unqualified person to attempt to troubleshoot any tester problem.

# <span id="page-12-0"></span>**2.6 Ensuring Long-Term Use without Failures**

The withstanding voltage-generating block of the tester is designed to release half the rated amount of heat, in consideration of the size, weight, cost, and other factors of the tester. The tester must therefore be used within the ranges specified below. If you deviate from these ranges, the output block may be heated to excess, activating the internal protection circuit. Should this happen, wait until the temperature returns to the normal level.

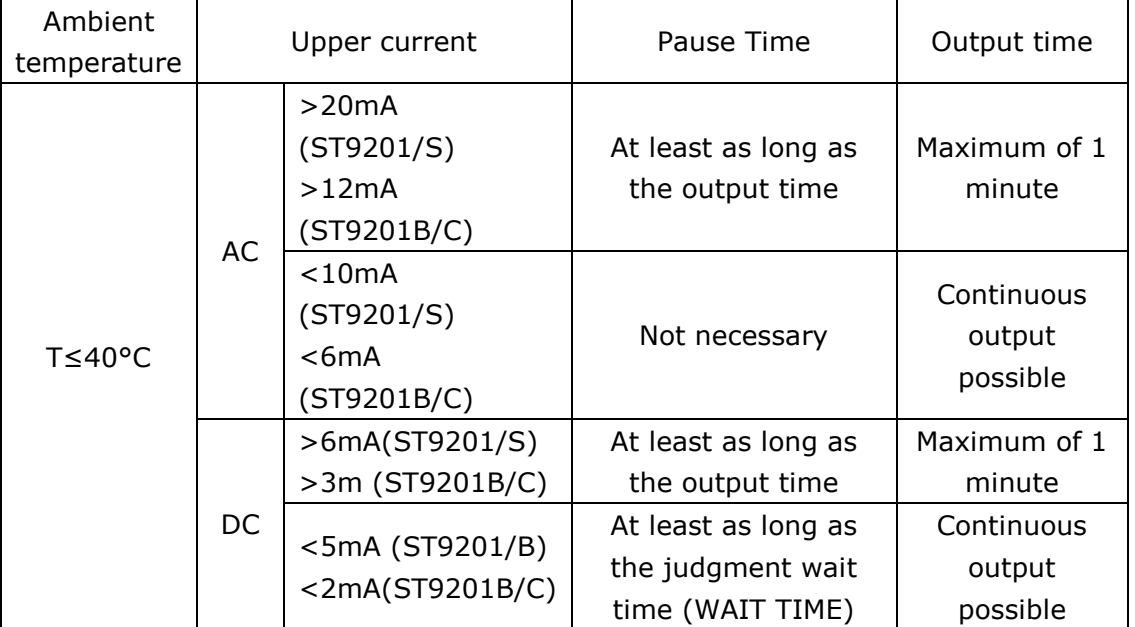

Output requirements for withstanding voltage testing

(Output time = voltage rise time + test time + voltage fall time)

# <span id="page-12-1"></span>**2.7 Daily Checking**

To avoid accidents, confirm at least the following before starting operation:

- 1. The input source complies with the standard and the tester power configuration is correct.
- 2. The tester is connected to an earth ground.
- 3. The coating of the high-voltage test lead wire is free from cracks, fissures, and breakage.
- 4. The low-voltage test lead wire is not broken.
- 5. The tester generates FAIL signal when the ends of the low-voltage test lead wire and high-voltage test lead wire are short-circuited.

# <span id="page-14-0"></span>**Chapter 3 Part names and Functions**

This chapter describes the names and functions of components such as switches, displays, and connectors on the front and rear panels.

# <span id="page-14-1"></span>**3.1 Front Panel**

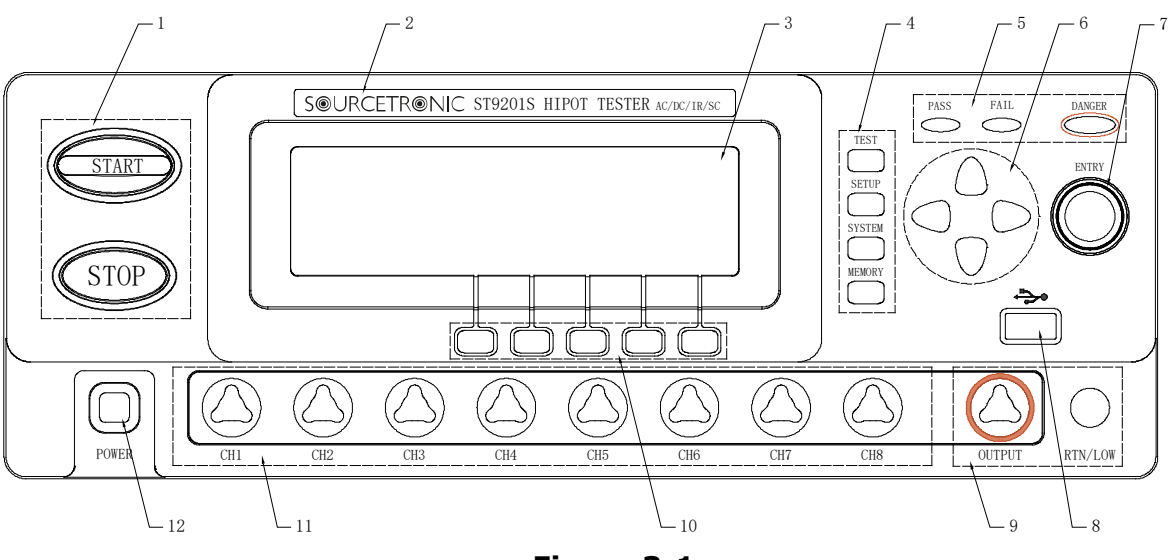

**Figure 3-1** 

### **1. START and STOP**

**START :** Start up the instrument, once test starts, "TEST" will be displayed at the top right corner of the screen, DANGER indicator lights.

**STOP** : Stop key, used to cancel the test, or PASS,FAIL status.

## **2. Brand and model**

### **3. LCD screen**

**240×64** dot matrix LCD screen, display setting and test interface .etc.

### **4. FUNCTION**

Select mode, system, interface..

### **● TEST**

Press the key, and the corresponding key lights, the instrument is ready to test.

### **● SETUP**

Press the key, and the corresponding key lights, the instrument enters parameter setting;

## **● SYSTEM**

Press the key, and the corresponding key lights, display SYSTEM1 setting interface;

It can be switched to SYSTEM2, SYSTEM3 and INTERFACE.

## **● MEMORY**

Press the key in the SETUP page, and the corresponding key lights, the SAVE window is used to save the currently edited test programm; while the LOAD window is used to retrieve saved data, you can set the selected data as the default scheme.

# **5. Indicator**

### **● DANGER**

In the process of testing, it lights in output voltage.

# **● PASS**

Indicate a test result, it lights in PASS;

When the time function is off (TIME OFF), no PASS judge.

## **● FAIL**

Indicate a test result, it lights in FAIL.

### **6. Direction key**

Move direction key to the required setting test condition.

Press **SHIFT** and  $\nabla$  **t** to change LCD display contrast.

### **7. Code switch**

When in SETUP status, set the test condition on LCD.

# **8. USB interface**

Externally connect to USB storage

# **9. Output voltage HIGH and RTN/LOW terminal**

High and low voltage/return terminal in test voltage output.

! **Warning**: In the process of testing, don't touch the high terminal! **Caution**: If external voltage is used in test terminal, it will cause damage to internal circuit.

# **10. Shortcut key (F1-F5)**

Corresponding with the function operation or shortcut key on LCD.

# **11. 8-channel sweep interface (only for ST9201S/SX)**

Internal 8-channel sweep output interface.

### **12. POWER**

# <span id="page-16-0"></span>**3.2 Instruction of rear panel**

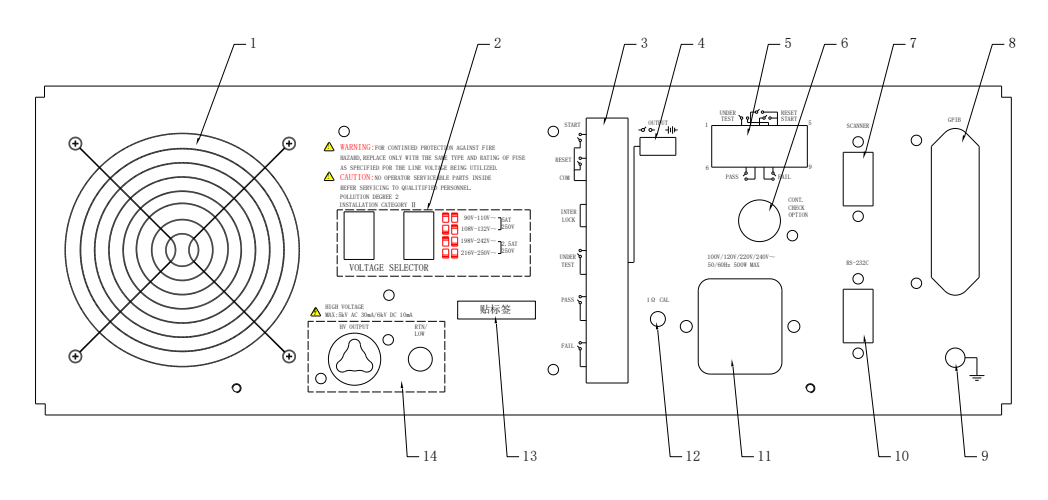

## **Figure 3-2**

### **1. Fan**

Power amplifier circuit radiator.

## **2. Line voltage range**

Switch of input voltage range.

# **3. PLC controller interface**

Used to connect programming controller, where:

- **INTERLOCK:** input the connecting locked signal, if off, starting output is not allowed.
- **TEST:** Output synchronized-signal control when high voltage output is started.
- **START:** Input the starting signal for outputting high voltage, corresponding to the START button on the front panel.
- **RESET:** Input the reset signal for stopping output of high voltage, corresponding to the STOP button on the front panel.
- **PASS:** Indicate the test result, corresponding to PASS indication on the front panel.
- **FAIL:** Indicate the test result, corresponding to FAIL indication on the front panel.

# **4. OUTPUT**

TEST output control, output 24V level or potential-free relay switch signal; it is suggested to use the switch signal to assure signal separation.

# **5. HANDLER interface**

Use 9 core model D jack to output.

### **6. Ground break-over test interface**

When open ground break-over test function, the terminal has to be connected to

the place where DUT is connected with low terminal.

# **7. SCAN interface**

Be used to connect ST9121 multi-channel tester. SBOX control program is needed to be customized.

# **8. Backup interface**

- 1. IEEE488 (GPIB) parallel communication interface. (Option)
- 2. ST10203 control interface (Option): it includes all functions of HANDLER interface. In addition, 24V/1A DC power supply is addeded to connect the small power-driven circuit, such as indicator light.

# **9. Protective earth terminal**

Be used to connect instrument to ground.

# **10. RS232C serial interface**

Serial communication, realize the communication with computer.

# **11. Power jack**

Be used to input AC power; please use the attached power line with fuse. Change the fuse according to input power.

# **12. Ground break-over calibration**

Ground break-over resistance is 1 ohm, use potentiometer to calibrate if there is deviation.

# **13. Mark**

This mark describes the instrument's SN.

# **14. High voltage output interface (optional)**

Stand-by high voltage output interface.

# <span id="page-17-0"></span>**3.3 Description**

ST9201 Provide 5kVAC/30mA withstanding voltage, 6kVDC/10mA withstanding voltage and insulation resistance tester.

ST9201S Provide 5kVAC/30mA withstanding voltage, 6kVDC/10mA withstanding voltage and insulation resistance with scanning test.

ST9201B Provide 5kVAC/20mA withstanding voltage, 6kVDC/5mA withstanding voltage and insulation resistance test.

ST9201C Provide 5kVAC/20mA withstanding voltage test.

In high voltage modular, there is an AB power amplifier power which can assure the programming of output voltage as well as the isolation of output voltage power and line power. 40~600Hz high voltage transformer can rise voltage, and use high voltage feedback loop to assure the accuracy of output voltage, then the actual voltage adjustment rate is far smaller than that of transformer, which can be used to the product whose VA is larger than the actual power.

In AC output, set the operation in 50 or 60Hz, not being limited by line voltage,

the voltage waveform isn't affected by line voltage neither. The instrument also has the real current test, and then the large current generated by distributed capacitance can't affect the judgment of real insulation.

For DC and insulation resistance test, ST9201/S/B testers use 600Hz AC to form the DC voltage to power the test, which can assure the DC power ripple is far less than the norm for withstanding voltage testers, thus to assure the stability of 5000V, 10mA test.

Once connecting the load, ST9201 can not only perform independent AC withstanding test, DC withstanding voltage test, and insulation resistance test, but also multi–item test via the setting of test programs. When connecting with high voltage scanner ST9121, perform multi-items and multi-products test via setting the individual steps of the test program. Each scanner can adopt 8 channels. The tester can be connected to two scanners, reaching up to 16 channels in total.

ST9201 series all allocate PLC interface, RS-232C, GPIB (optional), thus the instrument can adapt to the auto test system of different required safety and reliability.

### **Features:**

 **4 test functions—AC withstanding voltage test, DC withstanding voltage test, insulation resistance test and open & short detection.**

 ST9201/S/B(X) provides AC withstanding voltage test and insulation resistance test. ST9201C(X) provides AC withstanding voltage test only.

Once connected with load, the tester can perform different tests continually.

### **AC withstanding voltage test 5kV/30mA (ST9201/S) or 5kV/20mA (ST9201B/C)**

In ST9201/S high voltage modular, there is an AB power amplifier circuit and a 150VA transformer, which can realize the Max. output of 5kV/30mA (1 min), while **ST9201B/C** power amplifier circuit and a 100VA transformer can realize the Max. output of 5kV/20mA (1 min).

ST9201/S has the highest limit current 30mA, Min. voltage 50V, so instrument generates the test voltage corresponding with 50Hz/60Hz, independent power, auto voltage adjusting rate is smaller than  $\pm 3\%$ . It's not necessary to adjust output voltage after setting test voltage.

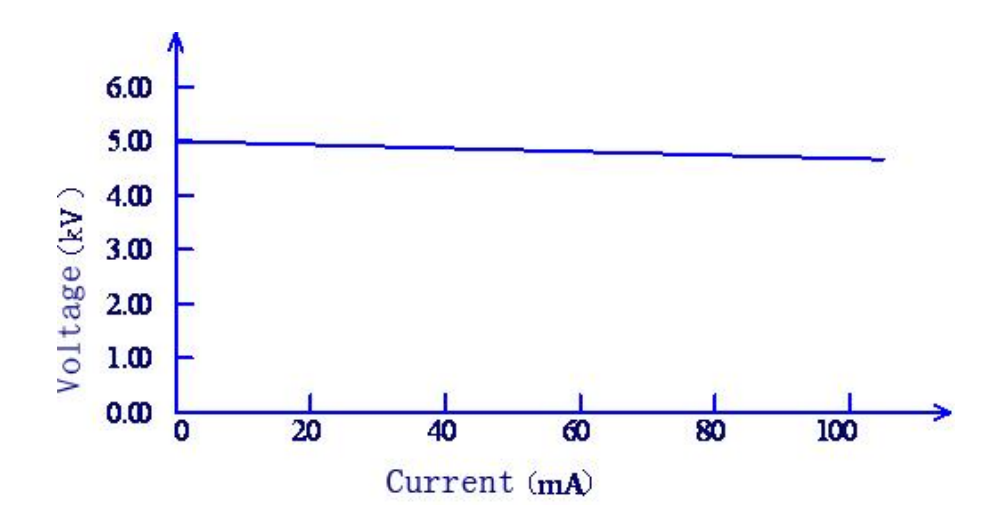

**Figure 3-3 AC voltage load adjusting rate**

## **DC withstanding voltage test 5kV/10mA(ST9201/S) 5kV/5mA(ST9201B/C)**

ST9201 series can provide DC withstanding voltage test of wide voltage range (Max. output voltage is 6kV). Instrument allocates a reliable, low ripple DC/AC switch circuit, voltage load adjusting rate≤1%+10V. When the voltage is between 50-500V, low load impedance may cause unstable output voltage, set the hardware automatic voltage regulation function as OFF and the voltage regulation factor is 10%.

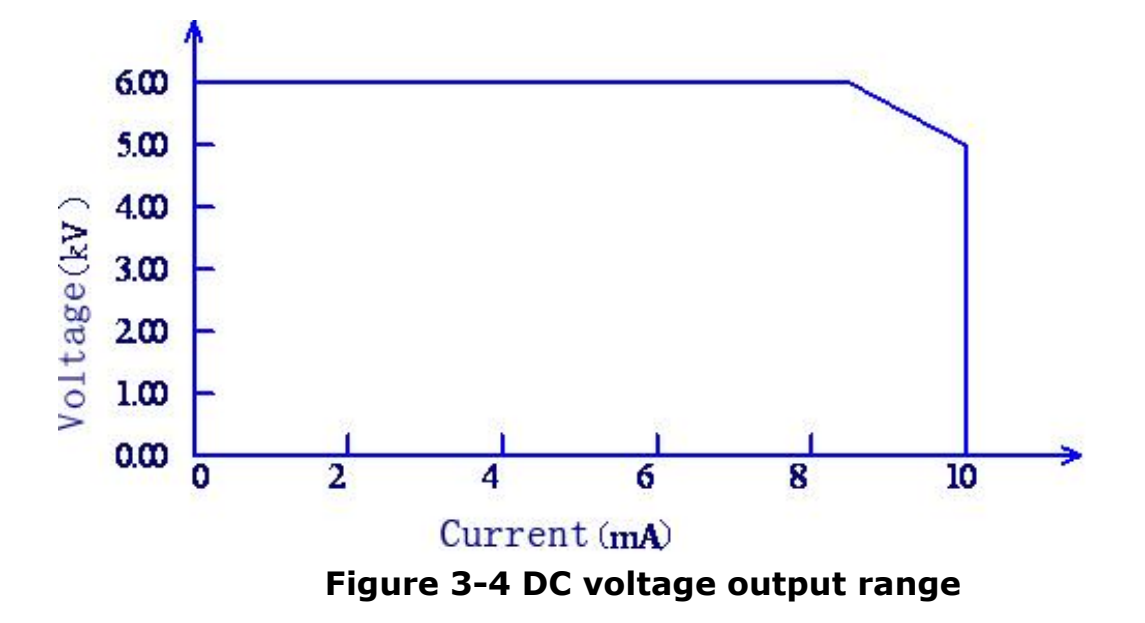

# ■ **Insulation resistance test 0.050kV to 1.500kV (resolution of 1V) / 0.1MΩ to 10.0GΩ (Max. rated current of ST9201/S is 10mA, ST9201B is 5mA)**

Insulation resistance test range:

When the voltage is less than 500V: 0.1M $\Omega$  to 1G $\Omega$  with accuracy of  $\pm$ [10% of reading +5 digits].

When the voltage is greater than 500V: 0.1M $\Omega$  to 1G $\Omega$  with accuracy of [5% of reading +5 digits],  $1G\Omega$  to  $10G\Omega$  with accuracy of  $10\%$  of reading +5 digits], 10GΩ to 50GΩ with accuracy of [5% of reading +5 digits].

#### ■ Open and short detection

Before starting high voltage test, make sure that the measured pieces are reliably connected and high voltage test is safe by ensuring a certain minimum current is flowing (to detect failed contact) and the current is not excessive (to detect a short).

#### ■ **Programmable by RS-232C and (optional) GPIB interface**

Except power switch, key lock and execution (auto), other functions can be controlled remotely. In DC withstanding voltage test, AC withstanding voltage test and insulation resistance test, judge and time can be controlled remotely. The test result can also be read via remote control. GPIB and RS-232C interface provide stable and unified standard test interfaces for PC or other devices.

## ■ PLC and HANDLER interfaces bring convenience for the connection **and control.**

PLC and HANDLER interfaces can input START, STOP and INTERLOCK signals and output TEST, PASS and FAIL signals. Connecting with a footswitch, they can construct a foot-control device; while connecting with simple test fixtures, they can realize safety interlock, air controls, test indication, etc.

#### ■ **USB** interface for backup

Through the USB interface equipped by all testers, tester programmed test programmes and customer's measuring file can be saved to or recalled from an external U disk, which is convenient to set, use and file a batch of testers.

#### ■ High voltage scanner can realize the control function flexibly

ST9201S have internal multi-channels, in withstanding voltage test and insulation resistance, it can control 8 channels to test 8 points. Each channel can be connected to HI/LO/OPEN voltage. ST9201 series can be connected with ST9121 multi-channels scanner with 8 channels. ST9201 series can be 2 scanners at most to operate 16 channels simultaneously.

#### ■ Waiting time setup function

ST9201 series can set the test waiting time from 0.1s to 99.9s by a resolution of 0.1s. In this period, the tester will output TEST control signals. They are used to control external devices and ensure a reliable connection. After that high voltage measurement will be enabled.

### ■ **Rising time control function**

In AC withstanding voltage test, DC withstanding voltage test and insulation resistance test, the test voltage can be raised to set value slowly, it can't provide set voltage to DUT instantly after test starts. The resolution is 0.1s from 0.1s to 99.9s and the resolution is 1s from 100s to 200s. ST9201 series meet each UL test standard and IEC withstanding voltage standard (primary voltage is less than the half of test voltage and it can appoint the fixed rising time when reaching the set test voltage).

## ■ **Fall time control function**

In the pass judge of AC withstanding voltage test, the test voltage can be reduced gradually. The voltage fall time can be set within 0.0s to 99.9s (with the resolution of 0.1s) and 100s to 200s (with the resolution of 1s).

### ■ **Discharge function**

In common condition, the DUT reacts like a capacitance. At the moment of the cut of DC withstanding voltage and insulation resistance test, the DUT holds the full charge status, so there is a danger of electric shock. ST9201 has the enforced rapid discharge function after DC withstanding voltage test and insulation resistance test finish.

### ■ **Reinforced safety**

In order to improve the safety, ST9201 series allocate many devices and safe functions including safe output terminal, discharge function and electric wall. The electric wall means in high voltage test circuit, when return current flowing through shell is larger than 0.5mA, the high voltage output will be cut off, thus there will be no shock current in high voltage to protect the operator's safety. Even if this function is OFF, this protection will be triggered when the ground current is larger than 70mA, however please note that such a current can cause serious harm or even death. See also section 4.4.7.

#### ■ **Higher test accuracy**

ST9201 series has a digital voltage display, in withstanding voltage test, the accuracy is  $\pm(1\%$  of reading +5V), in insulation resistance test, it is  $\pm(1\%$  of reading  $+2V$ ). The digital display of test current is  $\pm(1\%$  of reading  $+5$  digits) in withstanding voltage test.

### ■ **Current correction function**

AC withstanding test needs high sensitivity and voltage, the stray capacitance affects the accuracy of current test. ST9201 series has the current correction function to eliminate the moving current.

#### ■ **Easy operation**

ST9201 series are quite easy to be operated. In the setup interface, the test condition is listed. Set test condition, use direction keys to select a topic from the LCD display, then rotate code switch. Shortcut key can select the set topic. After setting the data, it will back to test interface to perform test.

## ■ 50 test programs, and each one includes 100 test items, so it can **save 500 test items totally.**

It can edit 50 test programs which corresponds to user's different test items;the test item is one of AC withstanding voltage test, DC withstanding voltage, insulation resistance test, open and short judge. Each test condition is noninteractive; the memory can save 500 test steps, and if the stored item is so large that most data have to be transferred to external memory, U-disk is available.

#### **Instruction for options:**

## ■ **High voltage output terminal on the rear panel (Optional)**

On the rear panel, there is an optional high voltage output which is used for high voltage output of scanner.

! **WARNING**: The instrument applies 5kV AC/DC high voltage, so do not touch the DUT and test line, or it will cause the danger of electric shock.

Safety measures should be taken around DUT to assure the operator's safety. Otherwise, please be careful about the outputted high voltage and avoid incorrect connection and operation.

### ■ **Remote control box**

Customers can use this remote control to enable or disable the remote control. It is connected to the PLC terminal on the rear panel, see PLC interface for more information.

#### **Functions:**

### **INTERLOCK:**

The interlock is used for the connection of multiple devices or used with the device interlock. It prevents the simultaneous damage to the outputs of all devices resulting from maloperation. When it is disabled, the high voltage operation will be disabled forcibly.

#### **START:**

It is used to start the test. Only when INTERLOCK is enabled and stays in the test status, it is usable.

#### **STOP:**

It is used to cut off the output voltage and to cancel the fail status. Its functions are the same as that of STOP in the front panel.

#### ■ **HV scanner**

ST9121 high voltage scanner can allocate many test points of the instrument and provide the test voltage.

One high voltage scanner is equipped with eight channels and one channel for one output. Different electric potential (HIGH, LOW, OPEN) can be set at each channel. AC/DC high-voltage insulation test and insulation resistance tests can be made in any one of the eight test points.

# **Chapter 4 Basic operation**

# <span id="page-24-1"></span><span id="page-24-0"></span>**4.1 Interface structure overview**

This chapter describes the operation of withstanding voltage and insulation resistance.

The following figure is the interface structure:

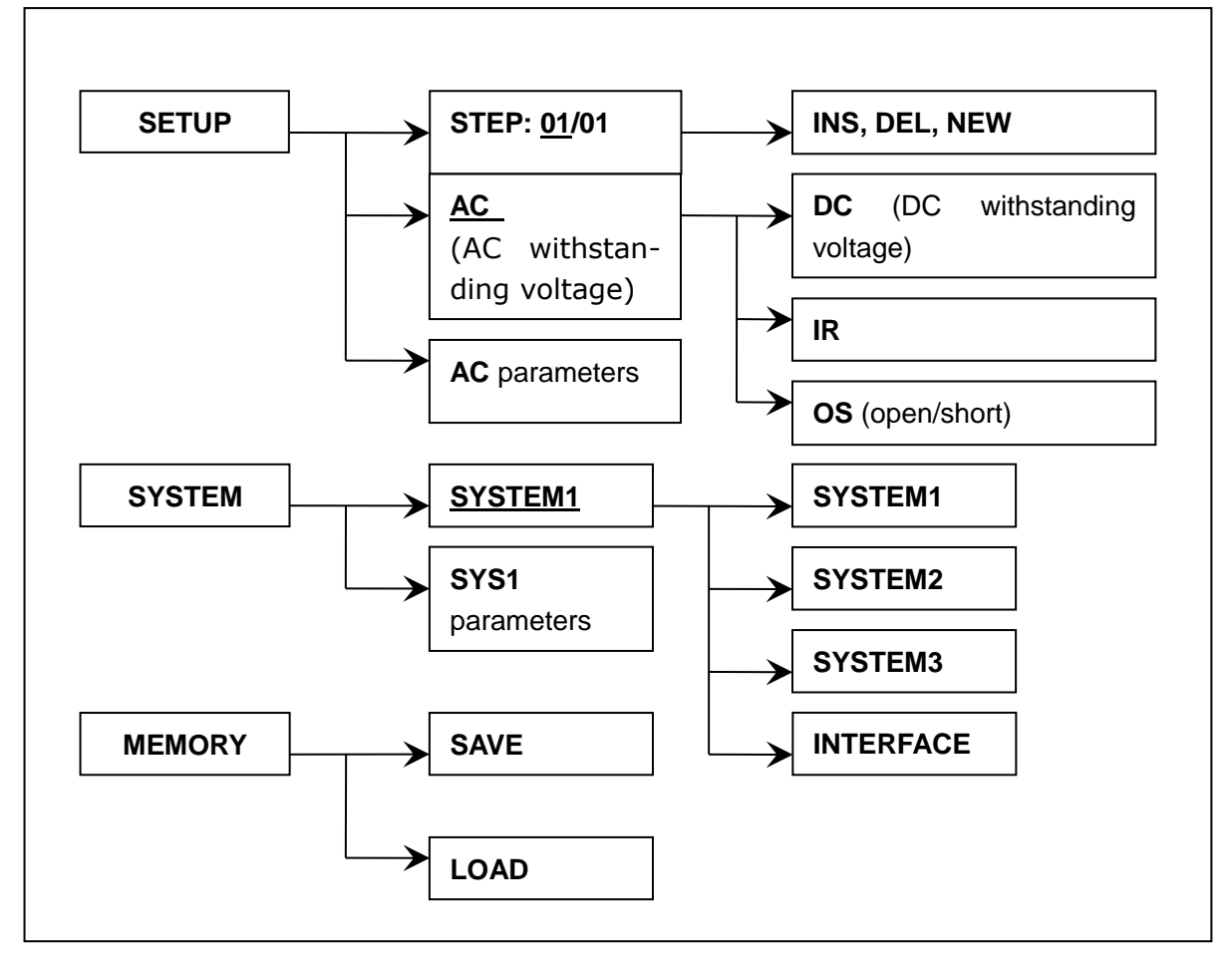

Operation Steps

Introduction to the interface:

The first column in the interface structure shows the initial states corresponding to the function keys on the panel (see sections 4.3, 4.4 for more details.) Because the TEST interface cannot modify parameters, it is not mapped out in above figure.

The second column in the interface shows the parameter structures of the initial interface. For example: STEP 01/01 in the SETUP interface means that it is the step 1 of the scheme and the total steps is 1; AC: means the AC withstanding voltage test interface; AC parameter means that other parameters are AC

withstanding voltage test parameters.

The third column in the interface is the function toggle interface. When some function lablels are selected in the second interface, the corresponding functions can be changed and their relative parameters will also vary. For instance, changing AC to DC, the tester will change from the AC withstanding voltage test mode to the DC withstanding voltage test mode, and the current AC parameter will be changed into DC parameter.

# <span id="page-25-0"></span>**4.2 Instruction of interface function**

- Basic function operation of panel
- **TEST:** Instrument enters waiting status, the test starts.
- **SETUP:** Change the present interface of test programme, test item, and test parameter.

The change of test contents is finished in this interface.

- **SYSTEM:** Enters the set interface related with the test environment.
- **MEMORY:** Save and load the test schemes.
- **VA4>:** Cursor can move freely among each parameter.
- **F1~F5:** Change the selected data and some special functions.
- **ENTRY:** Change the selected data.
	- **Brief instruction of operation** Switch the current test item from default AC withstanding voltage **(AC)** 
		- to open detection **(OS)**. The operation is as below:
- Press **''**(underline) to **"AC"** (see the figure below);

The following indication is displayed in  $F1 \sim F5$ ;

Now press **'F4'**, in the figure below the position of **"AC"** will be changed to **"OS"**; the following item parameter will also be changed to default one of open detection. Clockwise rotate the knob **'ENTRY'** to change **"AC"**->**"DC"** ->**"IR"** ->**"OS"**, the final affect is the same as the  $3<sup>rd</sup>$  step.

**Note: Function key F1~F5 can be recognized as the shortcut key of operating knob 'ENTRY' and complement function.**

| <b>STEP:</b> | 01/01      | <b>AC</b> | SCAN:            | 1X2X3X4X5X6X7X8X |    |    |             |
|--------------|------------|-----------|------------------|------------------|----|----|-------------|
| <b>VOLT:</b> | 0.050      | kV        | <b>RISE: 0.5</b> |                  | S  |    | <b>LOCK</b> |
| UPPER:       | 1.000      | mA        | <b>FALL:</b>     | 0.5              | S  |    | <b>OFST</b> |
| LOWR:        | <b>OFF</b> |           | REAL: OFF        |                  |    |    | <b>RMT</b>  |
| <b>TIME:</b> | 0.5        | S         | <b>FREQ: 50</b>  |                  | Hz |    | <b>ERR</b>  |
| ARC:         | <b>OFF</b> |           |                  |                  |    |    |             |
|              |            |           | <b>AC</b>        | <b>DC</b>        | IR | OS | <b>MF</b>   |
|              |            |           |                  | F2               | F3 | F4 | F5          |

Parameter function

There are mainly 4 function keys which are **SETUP, TEST, SYSTEM, MEMORY**.

<span id="page-26-0"></span>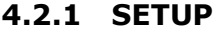

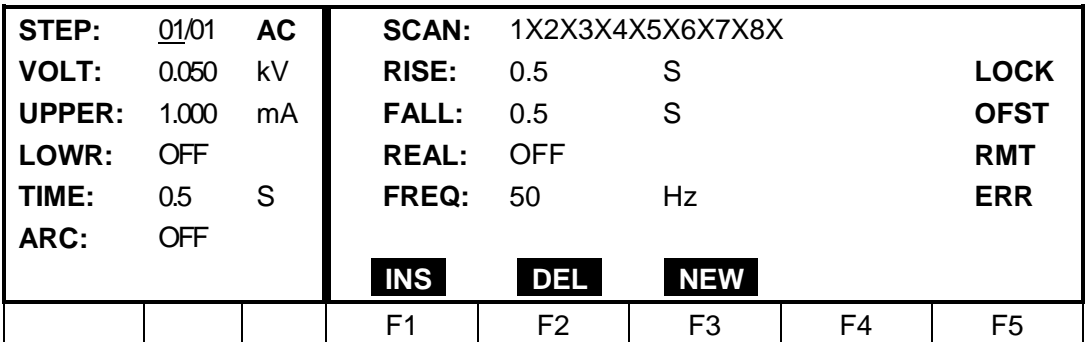

**Figure 4.2.1 AC setup interface**

#### **Instruction:**

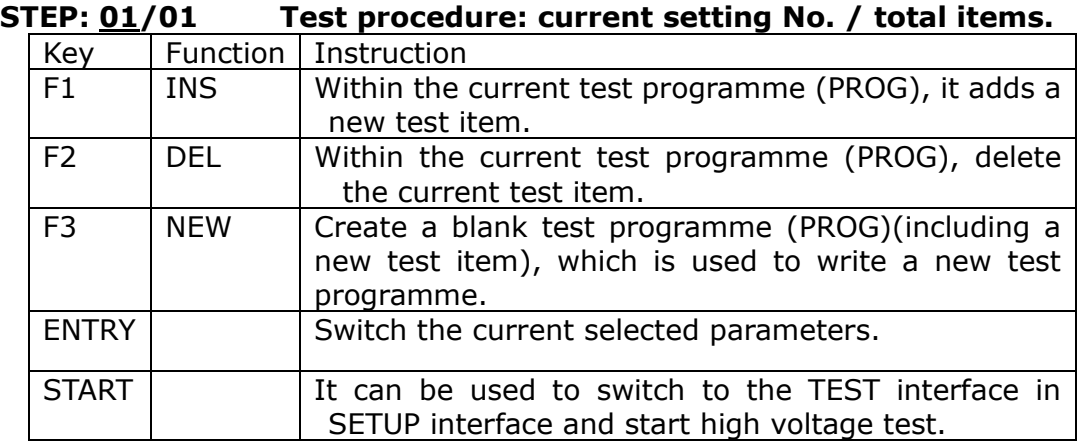

**AC Current operating mode of test procedure is AC withstanding voltage.** Cursor in this position can switch to other working items by F1~F3, for instance **DC, IR, OS**.

**SCAN: 1X2X3X4X5X6X7X8XBuilt-in multichannel output and test terminal.**

SCAN channel: built-in multichannel circuits

# **SBOX: 1X2X3X4X5X6X7X8X External multichannel output and test terminal. (custom)**

SBOX channel: external ST9121 multichannel output port

The output interface of the multichannel controller can be set to connect with the high voltage output terminal, test terminal and hanging open.

The connection of 8 output channels and test output terminals:

The channel values are:

# **Open (x), high voltage output (**■**)and test low terminal (**□**).**

## **Other data The test condition of current (AC) item (in 4.3.1 AC withstanding voltage setup).**

## <span id="page-27-0"></span>**4.2.2 TEST (Take AC for example)**

| STEP:  | 01/01      | AC | SCAN:          |                |                |                |                |  |  |
|--------|------------|----|----------------|----------------|----------------|----------------|----------------|--|--|
| VOLT:  | 1.000      | kV |                |                |                |                | <b>LOCK</b>    |  |  |
| UPPER: | 5.000      | mA |                | 0.000<br>kV    |                |                |                |  |  |
| LOWR:  | <b>OFF</b> |    |                | $0.000$ mA     |                |                |                |  |  |
| TIME:  | 0.5        | S  |                | <b>ERR</b>     |                |                |                |  |  |
| ARC:   | <b>OFF</b> |    | 0.0            | S              |                |                | <b>LOCK</b>    |  |  |
|        |            |    | F <sub>1</sub> | F <sub>2</sub> | F <sub>3</sub> | F <sub>4</sub> | F <sub>5</sub> |  |  |

**Figure 4.2.2 AC test** 

#### **Note:**

- **1. The high voltage can only be started on this interface to test high voltage. Other test conditions have to be set on setup interface.**
- **2. Press in third interface to switch to the setup interface.**
- **3. The function key F5 can lock the keyboard. When the keyboard is locked, only three keys: START, STOP and F5 (unlock) are usable. Otherwise, the unlocking operation is also controlled by the PASSWORD function in the SYSTEM interface.**

The three large font data in the middle of the front panel is the real time test data. The top one is high voltage output voltage, the unit is (kV).

The middle one is the tested current of low terminal, the unit is (mA) and (uA).

The bottom one is the remaining time in testing high voltage, if operator turns off the time control, then the test time no less than 999.9S will be displayed, user can analyze the test condition of DUT with the unit of (S).

**Note: operator can't leave if the tester is working, and in the process of testing, not close to the test line or DUT.**

<span id="page-27-1"></span>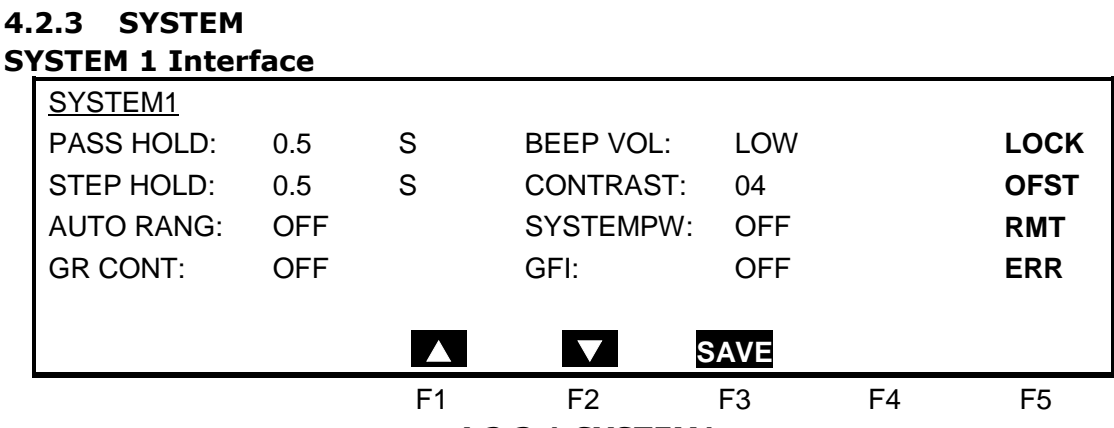

#### **4.2.3.1 SYSTEM1**

**NOTE: in this interface, press F3 key can save the system interface parameters as the default parameters. It is the same in SYS1, SYS2, and INTERFACE interfaces.**

#### **Instruction:**

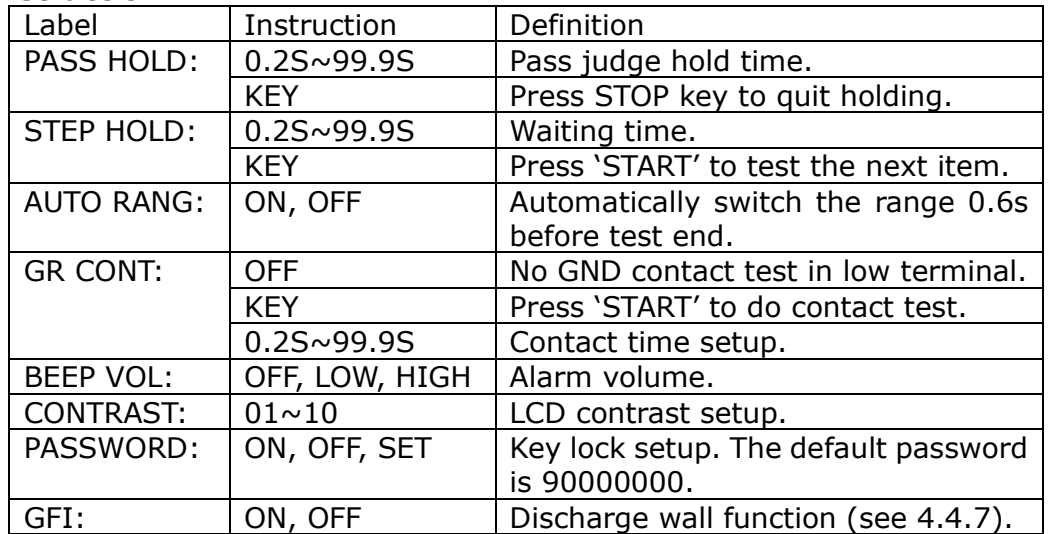

### **SYSTEM 2 Interface**

| SYSTEM2           |             |                  |                       |             |    |             |
|-------------------|-------------|------------------|-----------------------|-------------|----|-------------|
| <b>AFTR FAIL:</b> | <b>STOP</b> |                  | STRT DLY1             | <b>OFF</b>  |    | <b>LOCK</b> |
| <b>RAMP JUDG:</b> | <b>OFF</b>  |                  | <b>OFFSET</b>         | OFF         |    | <b>OFST</b> |
| DC50 AGC:         | <b>OFF</b>  |                  | DISP MODE P/F         |             |    | <b>RMT</b>  |
| Part NO:          | 00000000    |                  | STRT DLY2             | <b>OFF</b>  |    | <b>ERR</b>  |
|                   |             |                  |                       |             |    |             |
|                   |             | $\blacktriangle$ | $\boldsymbol{\nabla}$ | <b>SAVE</b> |    |             |
|                   |             | F1               | F2                    | F3          | F4 | F5          |

**4.2.3.2 SYSTEM2**

## **Instruction:**

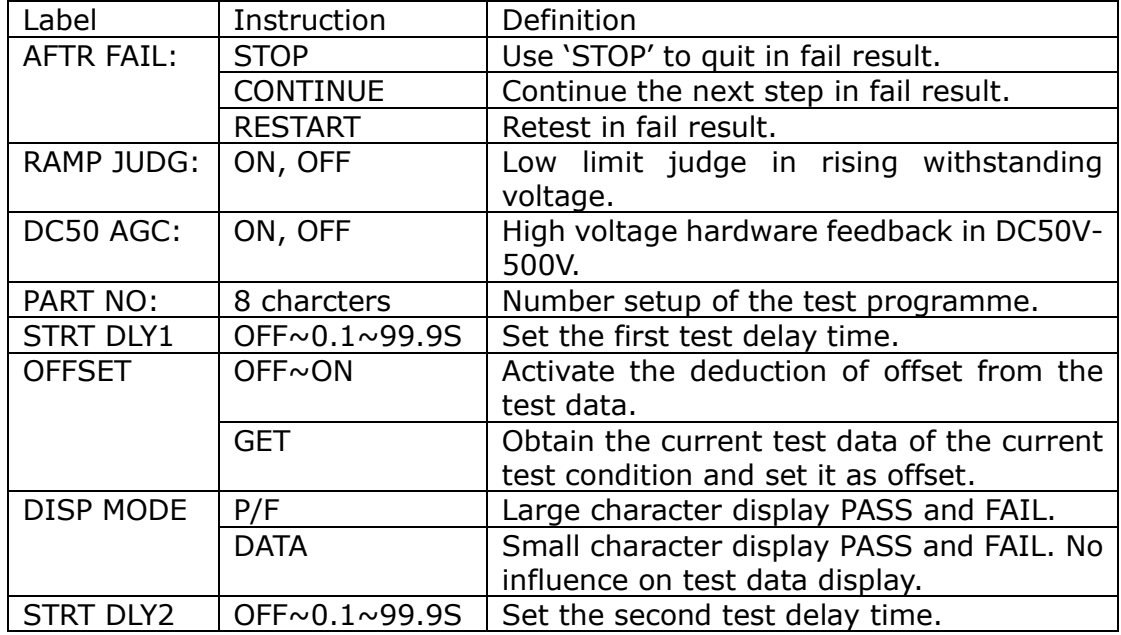

SYSTEM 3 Interface is reserved for future use.

NONE

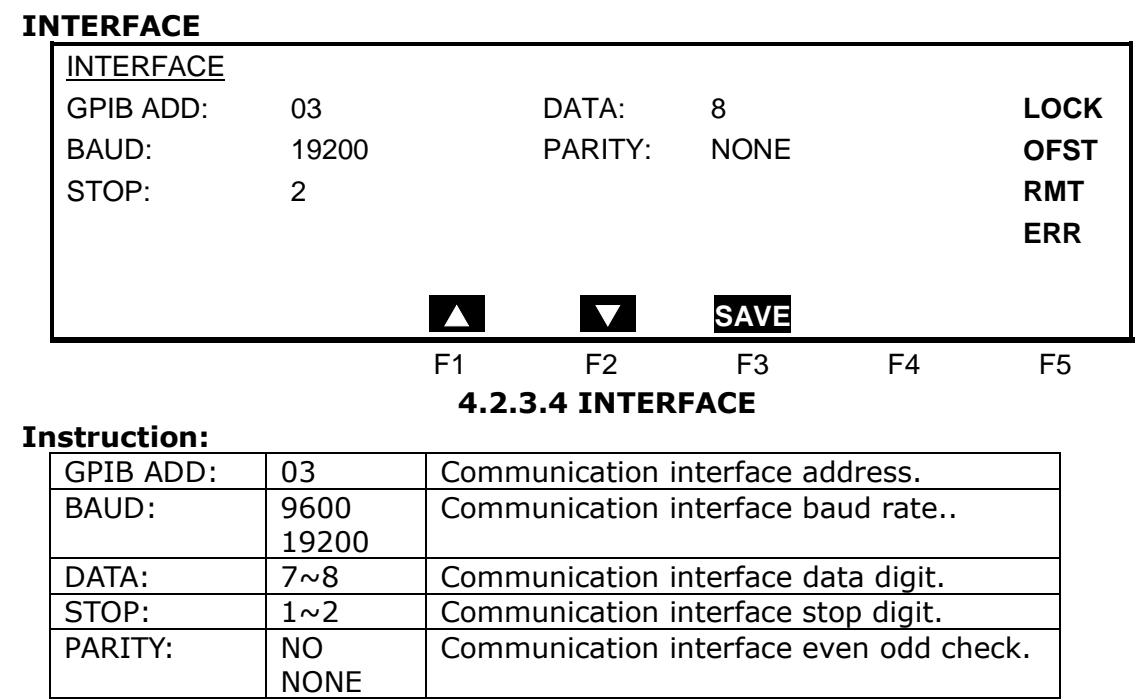

#### <span id="page-30-0"></span>**4.2.4 MEMORY**

In Setup interface, press MEMORY key and then the window listed as below is displayed: (take AC interface for example)

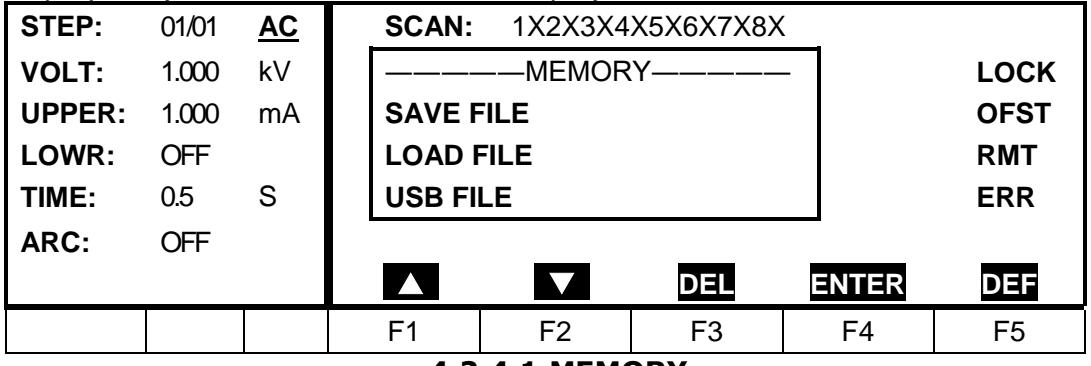

**4.2.4.1 MEMORY**

#### **Instruction:**

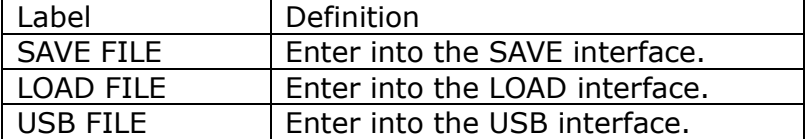

Use direction keys  $(\blacktriangledown_{\blacktriangle})$  to save or load and press **F4(ENTER)** to enter the file management interfaces:

#### **SAVE interface:**

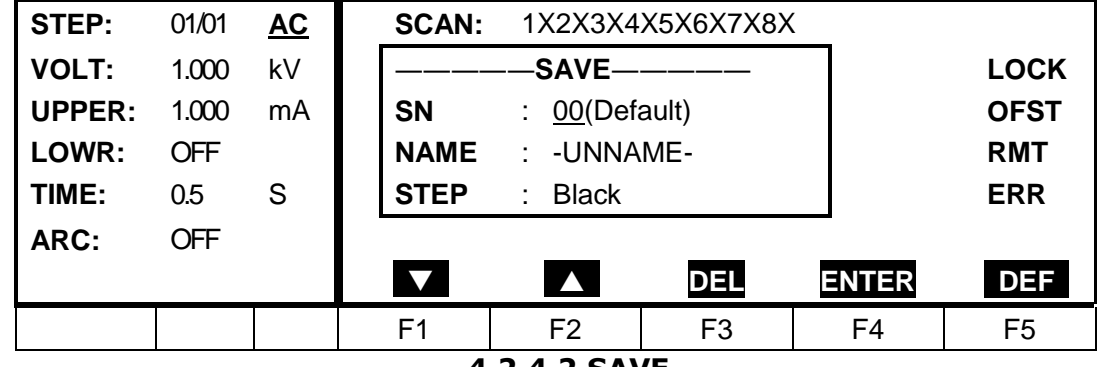

**4.2.4.2 SAVE**

#### **Instruction:**

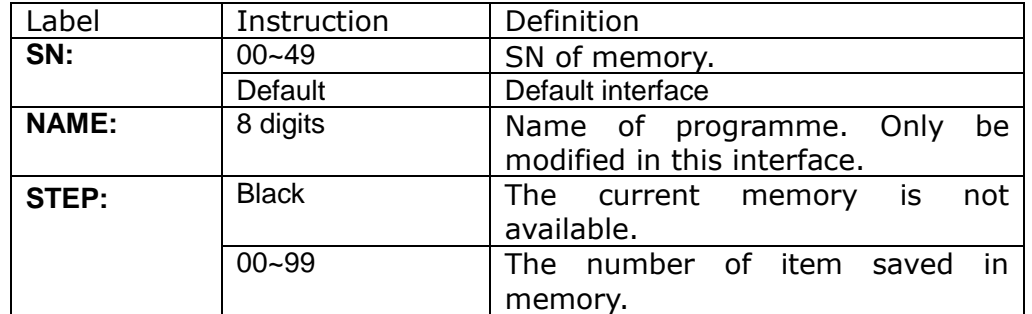

Operator selects the memory and fill in the file name, press **F4 (ENTER)** to enter dialog box to confirm.

#### **LOAD interface:**

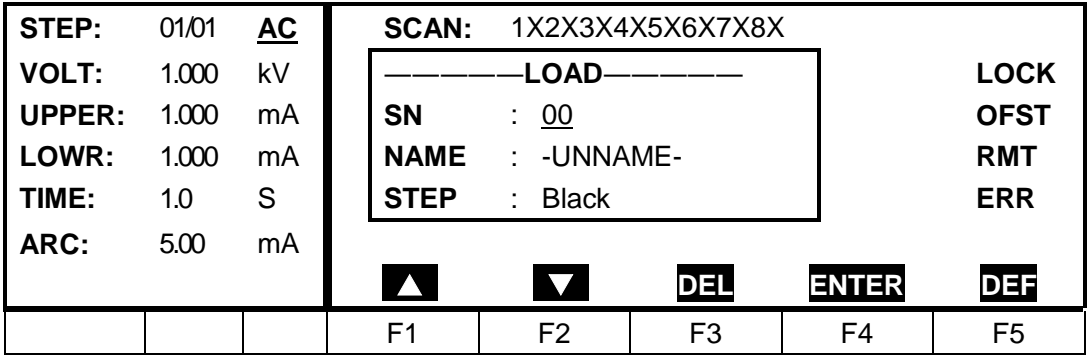

**4.2.4.3 LOAD**

Operator can't change the file name, but change the SN of memory according to the file name and item length and press **F4 (ENTER)** to enter dialog box to confirm.

### **USB memory function instruction: enter into the USB operation interface**

Press MEMORY key to enter into the memory selection interface, select USB FILE to enter into the USB operation interface:

| <b>RAM FILE</b> |             |             | <b>USB FILE</b> |             |             |            |
|-----------------|-------------|-------------|-----------------|-------------|-------------|------------|
|                 | 00: IR500V  |             | 00:             | blank       |             |            |
| 01:             | blank       |             | 01:             | blank       |             |            |
|                 | 02: DC2000V |             | 02:             | blank       |             |            |
|                 | 03: AC1000V |             | 03:             | blank       |             |            |
| 04:             | blank       |             | 04:             | blank       |             |            |
|                 |             | <b>COPY</b> | <b>PAST</b>     | <b>DELE</b> | <b>SELE</b> | <b>ALT</b> |
|                 |             | F1          | F2              | F3          | F4          | F5         |

**4.2.4.4 USB memory**

#### **View files**

The left column are interior storage files which can be scanned through the direction key or rotary knob.

The right column are USB storage files which can be scanned through the direction key or rotary knob.

If there is no USB disk inserted, No USB Disk will be prompted as shown below:

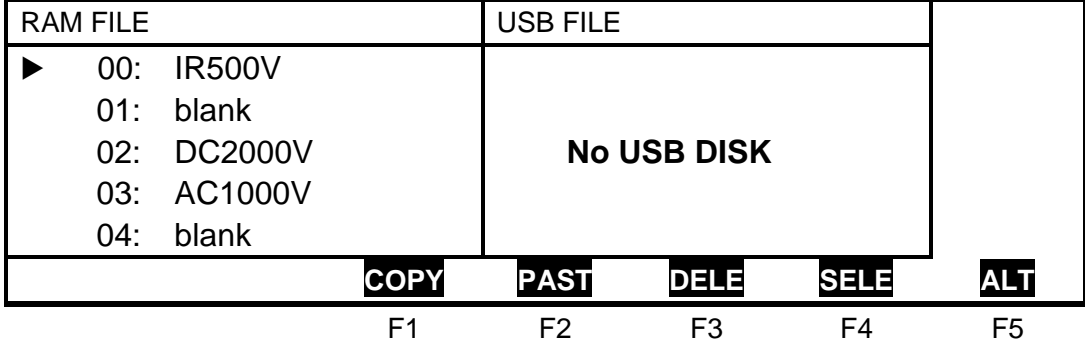

#### **Select files**

Move the cursor to the selected file, press F4 (SELE) key and the file will be marked "**√**". If you want to cancel the selected file, move the cursor to this file and press the F4 (SELE) key again.

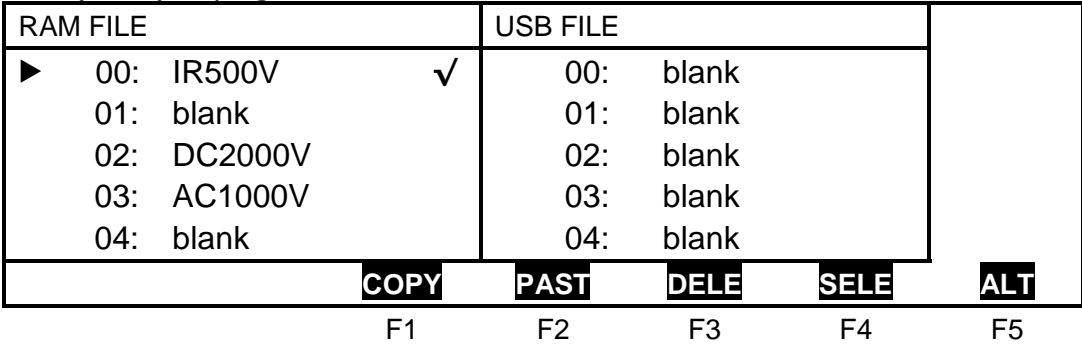

Also, you can select the several files at the same time, shown as below:

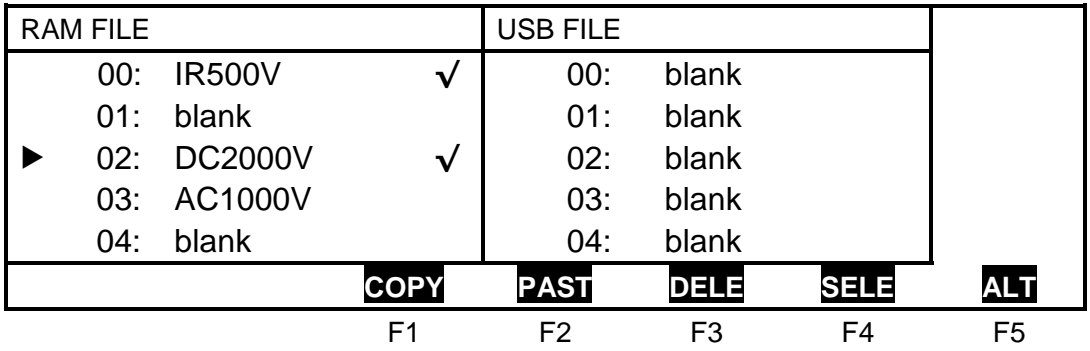

Press F5 (ALT) to select all the files or not. If the cursor is in the RAM FILE area, press F5 key to select all or none of the non-empty files in the RAM FILE area. As shown below:

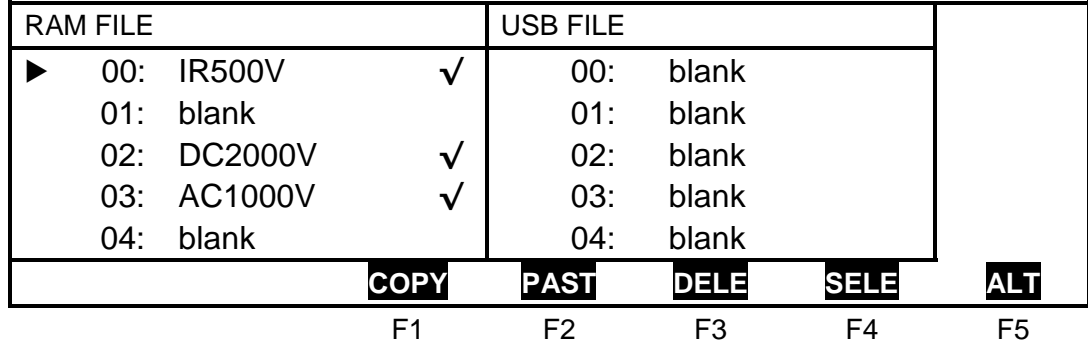

#### **Copy files**

When you choose one or more of your files, press F1 (COPY) to copy the selected file to the instrument's BUFF.

#### **Paste files**

When you copy your file, move the cursor to the place you want to paste, press the F2 key (PAST) to paste. For example, paste the three files in RAM FILE into the USB: copy the three files selected and move the cursor to the USB FILE area, press the F2 key (PAST) to paste. As shown below:

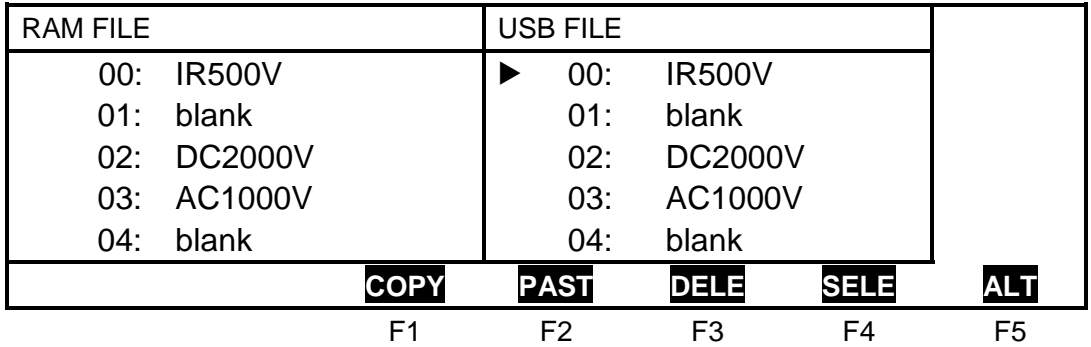

**NOTE:when moving the stored record, they can only be stored to the corresponding item. For example, 00 archive file can only be stored to 00 file.**

### **Delete files**

It is only valid in USB FILE area. Move the cursor to the file you want to delete, press F4 (DELE) to delete the file.

# <span id="page-34-0"></span>**4.3 Test item interface and parameter setup**

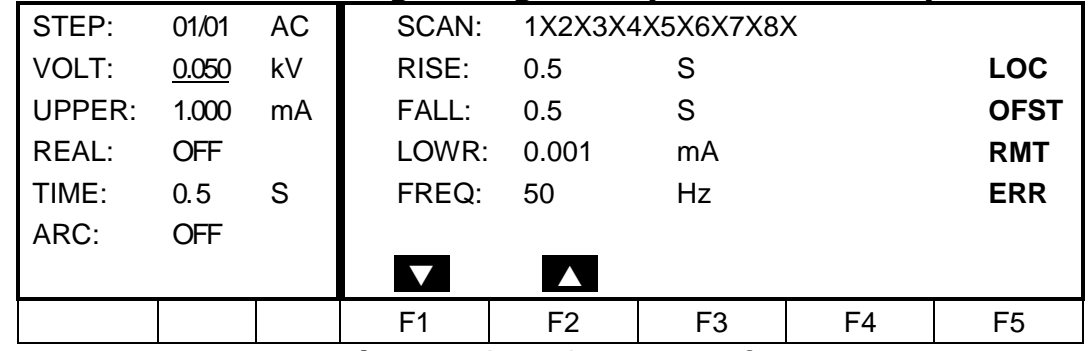

## <span id="page-34-1"></span>**4.3.1 AC withstanding voltage test parameter setup:**

**Figure 4.3.1** AC setup interface

Instruction of AC test parameters:

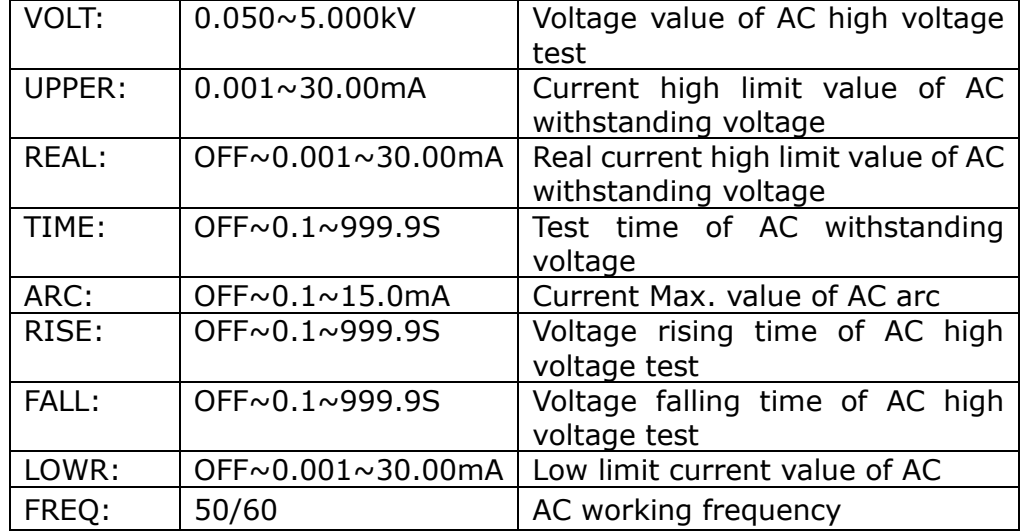

# <span id="page-34-2"></span>**4.3.2 DC withstanding voltage test parameter setup:**

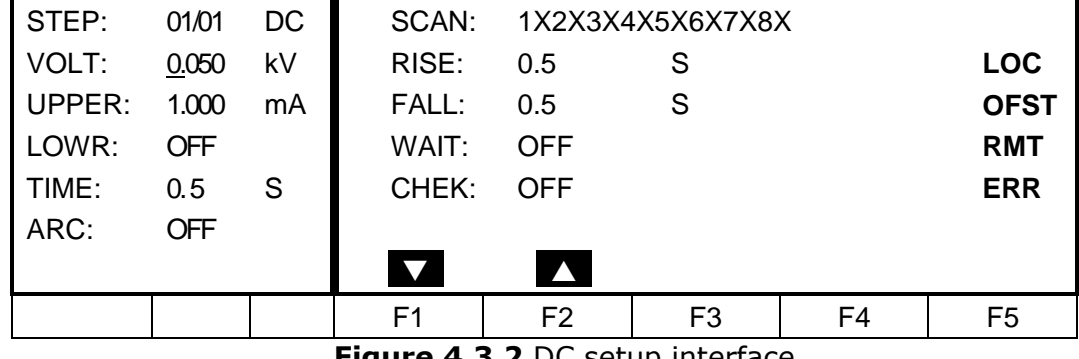

**Figure 4.3.2** DC setup interface

# Instruction of DC test parameters:

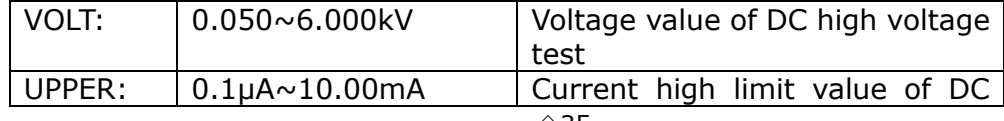

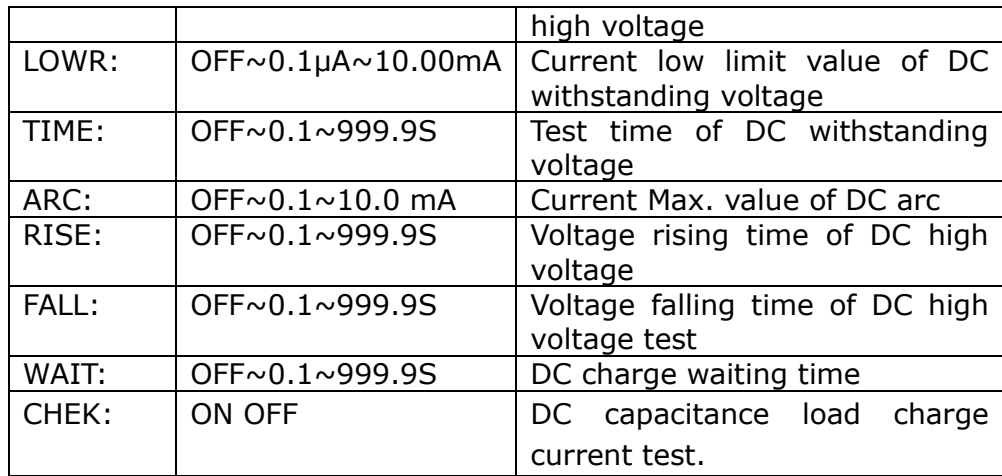

# <span id="page-35-0"></span>**4.3.3 Insulation resistance test parameter setup:**

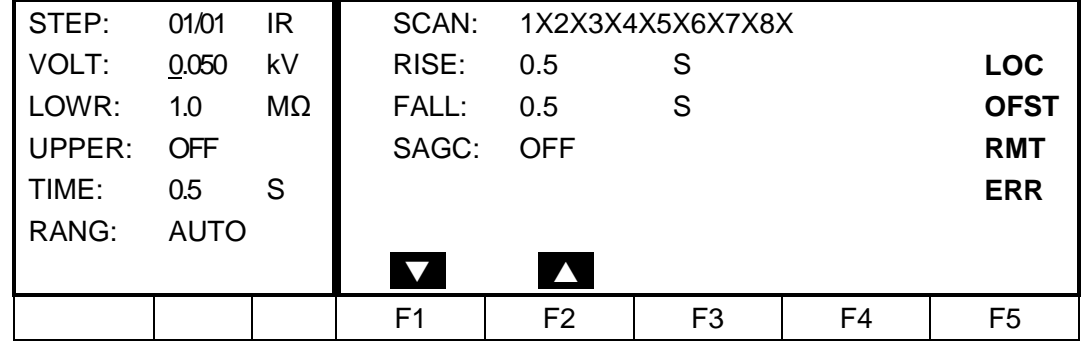

**Figure 4.3.3** IR setup interface

Instruction of IR test parameters:

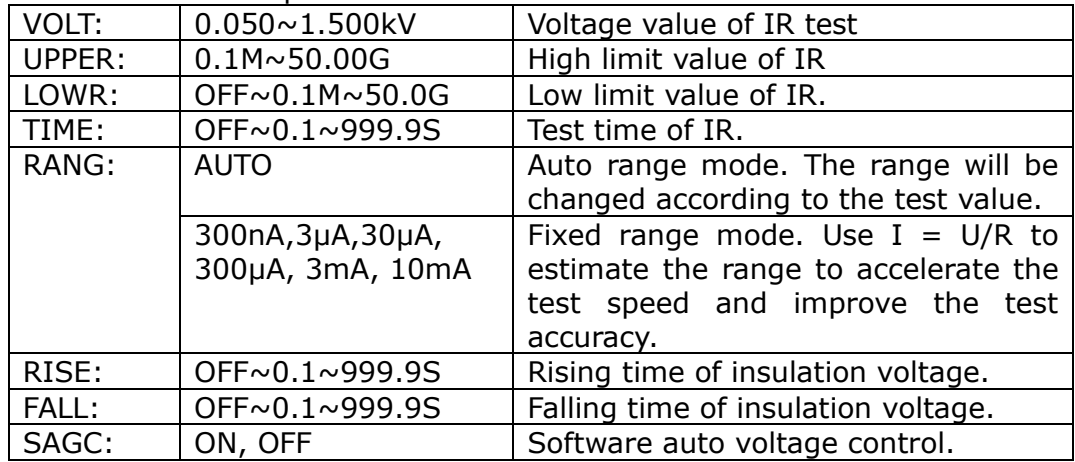
# **4.3.4 Open and short detection test parameter setup:**

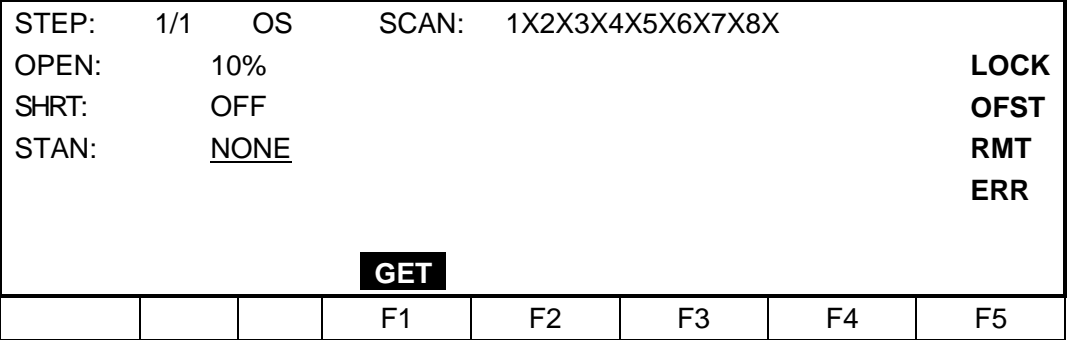

**Figure 4.3.4** OS setup interface

Instruction of OS test parameters:

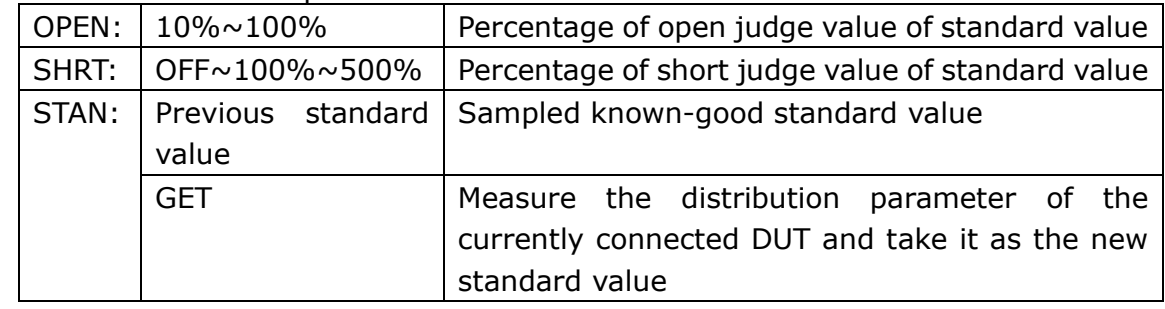

Note: 1. When the cursor is in the position as the table above, **F1** position displays **GET**.

2. Press **F1** function key, the instrument enters standard value sampling status. The instrument outputs 100V voltage in sampling, and the current flowing through the DUT can be obtained within 100ms. **(Please be taking attention of voltage output)**

3. The capacitance value here is not the real capacitance value, but the value of the sampled current being transferred via impedance. The value should be close to that of capacitor installed in the test terminal. (The sampling current is not only generated by a capacitor, but rather all DUT have capacitive elements.)

# **OPEN SHORT value setup: the OS function can be set to meet the following necessary conditions:**

- 1. The value of the test impedance when the instrument is not connected to the DUT and the maximum value of the test impedance when connecting the DUT have an obvious separation zone, of which any point can be entered as an OPEN threshold level.
- 2. The minimum value of the impedance when the measured piece is good and the value of the impedance when the measured piece is in short-circuit have an obvious separation zone, of which any point can be entered as a SHORT level.

Example: take a 3-coil inductance as an example: 1-2 capacitance of about 300P, 1-3 capacitance of about 200P and 2-3 may be in short-circuit. After short circuit, the capacitance of 1-2 and 1-3 are in parallel connection.

- 1. Do not connect any measured piece and perform GET:, result is e.g. STAN  $= 100P$ , note down the open value.
- 2. Test the standard values of several known good pieces, recording a GET data range such as: STAN =  $350P \sim 450P$ , note down the standard value.
- 3. Short circuit 2-3 and GET a data range, e.g.: STAN =  $550P \sim 650P$ , note down the short circuit value.

# **Parameter setting calculation:**

- 1. Assuming STAN = 400P (center of known-good range):
- 2. OPEN threshold value: lower limit of separation zone = 100P / 400P = 25%, OPEN upper limit =  $350P / 400P = 88\%$ . It is recommended to take 40-60%.
- 3. SHORT threshold value: lower limit of separation zone =  $450P / 400P = 112\%$ , upper limit =  $550P / 400P = 138\%$ . It is recommended to take 120-130%.

# **4.3.5 MF multichannel assist control setup (only used in multichannel test instruments)**

| STEP: | 1/1 | MF         | SCAN:          |                | 1X2X3X4X5X6X7X8X |                |                |
|-------|-----|------------|----------------|----------------|------------------|----------------|----------------|
| WAVE: |     | <b>OFF</b> |                |                |                  |                | <b>LOCK</b>    |
|       |     |            |                |                |                  |                | <b>OFST</b>    |
|       |     |            |                |                |                  |                | <b>RMT</b>     |
|       |     |            |                |                |                  |                | <b>ERR</b>     |
|       |     |            |                |                |                  |                |                |
|       |     |            | ON             | <b>OFF</b>     |                  |                |                |
|       |     |            | F <sub>1</sub> | F <sub>2</sub> | F <sub>3</sub>   | F <sub>4</sub> | F <sub>5</sub> |

**Figure 4.3.5** MF setup interface

# Instruction of MF scan parameters:

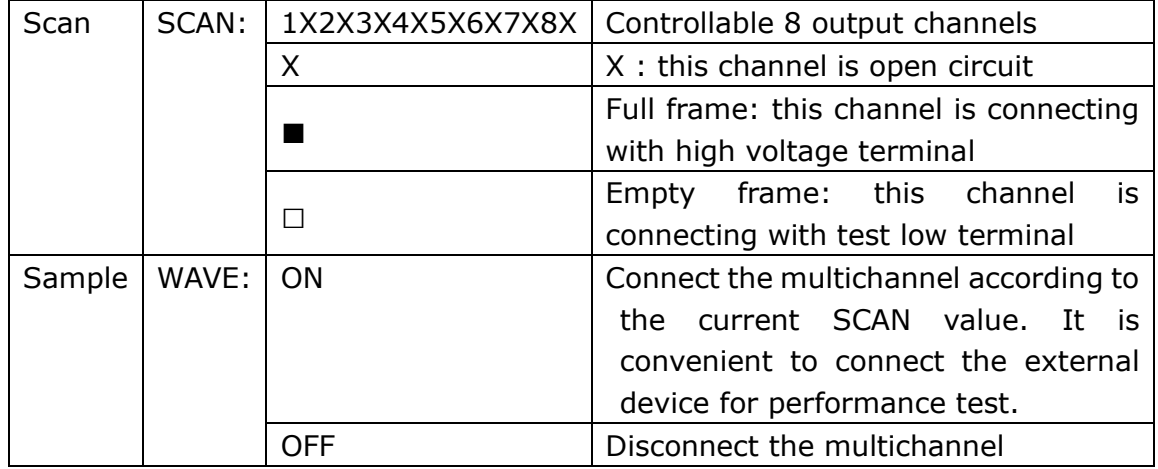

# **NOTE:**

**The multi-channel equipment must be restructuring when using this function. It is recommended to buy a complete set of the instruments.**

**This function is an auxiliary function of the multi-channel withstand voltage meter in order to realize the ST90010 test system connection. Refer to the ST90010 system description for details.**

**ST90010 is a test system composed of this withstand voltage tester and an interturn withstand voltage tester, which can perform the transformer withstand voltage and interturn sequence test in one go without having to reconnect the DUT.**

# **4.4 Test function theory and instruction**

This section describes the principle and use of the test for ground connection, ground current detection, and arc detection in the order of the test procedure.

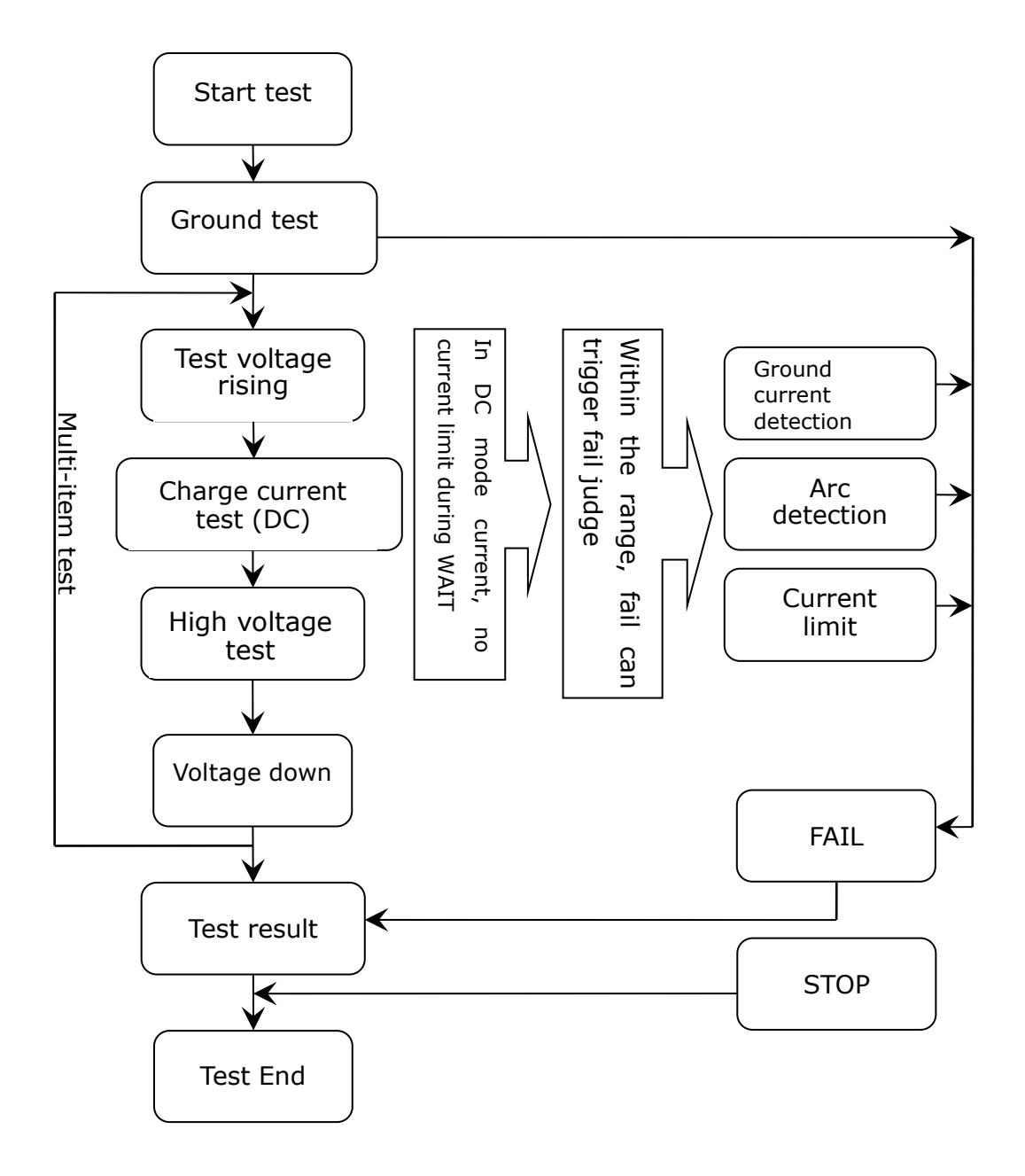

# **Test process of the instrument**

# **4.4.1 Start up test**

In measurement mode, after checking the test conditions and the correct connection with DUT, press START key to start up test. After the delay set by STRT DLY1 and STRT DLY2 in SYSTEM2, the tester will start measurement.

# **4.4.2 Low terminal connection test**

Ground connection is used in testing device, as the low test terminal is connected to the ground terminal (shell), which is used to judge the reliability of ground connection. If the low terminal connection is not reliable, the shell of DUT takes high voltage in the process of testing; it will cause accidental shock when touched.

Instruction:

- $\blacksquare$  High voltage test terminal is connected to the test terminal of DUT.
- **Low test terminal is connected to the ground** connection terminal of device shell.
- Ground detection terminal is connected to another terminal of shell (screw).
- Set ground connection test, test time is set by user. ■ Start test, instrument firstly executes ground
- Ground detection output ST9201 Series Tester Low voltage test return High voltage test output HV test point test poi Other shell connection DUT
- check: current from the ground detection output flows back to the low test terminal as shown in the figure.
- If the test circuit connection is normal within the set time (if loop resistance is <1ohm, it is normal), the ground check is passed and test continues.
- If test circuit is not available (if ground loop resistance  $>1$ ohm, it is abnormal), the instrument will quit testing, and displays connection error (GR FAIL).

Note 1: ground connection test is enabled with GR CONT in SYSTEM1 interface. Note 2: for test convenience, the test low-terminal and the ground detecting terminal could be connected directly and then attached to the DUT to forcibly pass the ground breakover test. However, this setup will bring many dangers for other operators, because it will give them false safety messages.

# **4.4.3 Voltage rise**

Some DUTs are voltage-sensitive, so this function is useful. The output voltage rises from 0. The resolution of the output voltage, controlled by the instrument, varies in every 0.1S and depends on the test voltage and the voltage rise time  $\{\Delta V = V /$  $(10*S)$ . If the voltage rise time (RISE OFF) is turned off, the default voltage rise time will be 0.1S.

# **4.4.4 DC charging current detection**

This function is used to judge the connection of DUT. DUTs are generally capacitive components. In DC mode, the distributed capacitor will be charged at the voltage

rise time (when the measurement starts) and its current will be much larger than the tested current being set. The charging current will fall quickly when the capacitor is fully charged. The presence or the absence of the charging current can judge the connection of DUT. When using this function, the test waiting time should be set longer than the charging time so as to avoid wrong judgment.

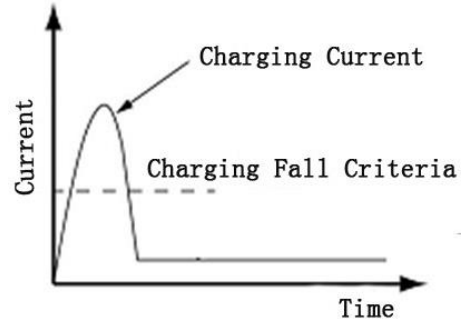

# **4.4.5 High-voltage test**

This function is used to make high-voltage test on DUT. The test circuit should be connected correctly. The measurement result will not be affected by special attach parameters and be the real withstanding-voltage current required by the test.

# **4.4.6 Voltage fall**

It is the same as the voltage rise function depending on the characteristics of DUT. The voltage will fall when the high-voltage test ends. The resolution of the output voltage, controlled by the instrument, varies in every 0.1S and depends on the test voltage and the voltage rise time  $\{\Delta V = V / (10*S)\}\$ . If the voltage fall time (FALL OFF) is turned off, the default voltage rise time will be 0.1S.

# **4.4.7 Electric wall function**

Electric wall is used to check the ground current and avoid shocking in the process of testing. When outputting high voltage, the current from voltage output terminal will go back to shell through body with serious consequences. Instruction:

- When starting electric wall, if ground current is larger than 0.5mA, the instrument judges this as electric shock.
- When electric wall is closed (analogy: closed test cage), if ground current is larger than 30mA, it also judges as electric shock.
- When the judgement is shock, the instrument will stop output of high voltage within 0.3S, and quit test status, as well as display GFI FAIL.

Note 1: When ground current through the operator reaches 30mA, it is so serious that it will cause coma or death. It is suggested to open electric wall if you don't use a test cage with interlock function.

Note 2: Remember this only triggers if there is leakage to ground. It will not protect you if you are between HV and low terminal, just like an RCD will not help if you touch two phases or a phase and return as there will be no *fault* current.

# **4.4.8 Current over limit and arc detection (ARC) function**

Current over limit is divided as:current low and high limit, current range over limit, arc detection.

- Current low limit judge (LOW): generally for judging low terminal break. When instrument tests device, there must be a certain leakage current, when the leakage current is smaller than the set current value, it means fail, if the leakage current of DUT is quite small, then it is not necessary to turn off the function. It displays **(LOW FAIL)** if past the limit.
- Current high limit judge (HIGH): When instrument tests device, there must be a certain leakage current, when the leakage current is larger than the set current value, it means fail. It displays **(HI FAIL)** if over limit.
- Current range over limit (RNGE): current sampling judge is slow, and sometimes the current changes quickly so that sampling circuit can't detect, however, if current has passed the range of current test, it would trigger the over limit judge. It displays **(RNGE FAIL)** if over limit.
- Real current high limit judge (REAL): DUT is considered as capacitive, and the capacitor takes current in AC test. When the capacitive change is big, then the capacitive current has nothing to do with the test result, now you can select real current judge which only judges the current of same voltage phase. It displays **(REAL FAIL)** if over limit.
- **(ARC)**: It is a practical function in component test, which tests the instant partial discharge of high voltage. Because the speed of partial discharge is quite fast, and the filter coefficient of common current detection circuit is so large, it can't make a suitable judge, so use this specific circuit to deal with the change of fast current pulses.

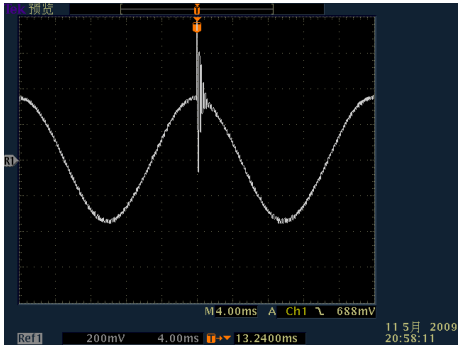

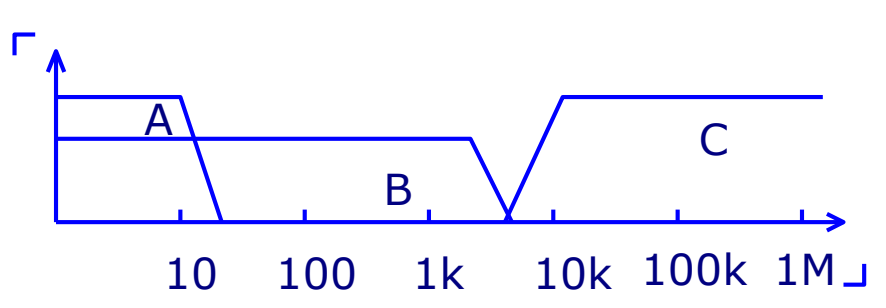

Current over limit judge and frequency response contrast of arc detection (in the figure above):

Zone A: current response of current sampling display, the power ripple

has to be filtered, so the analyze response rate is 0.1s class.

- Zone B: sampling analyze circuit rate is too slow, and long-time overflow may cause damage of the DUT, as well as effect the output circuit. In circuit, current fast response circuit is added for compensating slow sampling response. It can respond with the overflow signal quickly, but if current waveform is big, high accuracy contrast can't be performed, only the coarse over range judge.
- Zone C: Arc detection circuit. There is air breakdown due to high voltage, which causes the partial high frequency self-excitation known as corona discharge, especially at sharp edges. There is low frequency current detection in current sampling circuit, and the fast partial discharge signal can't be handled by this. Arc detection circuit only samples the changeable amplitude to find the potential defect in current return circuit.

# **NOTE: The AC test frequency is 50/60Hz.**

# **4.4.9 Fail judgment**

When a setting exceeds its corresponding limit, the instrument will judge the DUT as a failure and the following results are: the current test is stopped, the voltage output is cut off, and the test result will be dealt with.

# **4.4.10 Dealing with test results**

If no setting exceeds the limits listed in the right part of the below table, the instrument will judge the DUT as passed. And then PASS will be displayed on the screen, the pass indicator will light (this is controlled by PASS HOLD in SYSTEM1) as well. Otherwise, FAIL and the fail reason (HI, as shown in below table) will be displayed and the failure indicator will light (this is controlled by AFTR FAIL in SYSTEM2). When the results are output and some other test items are waiting to be dealt with, the instrument will transfer to the next test item or it will exit from the test waiting status.

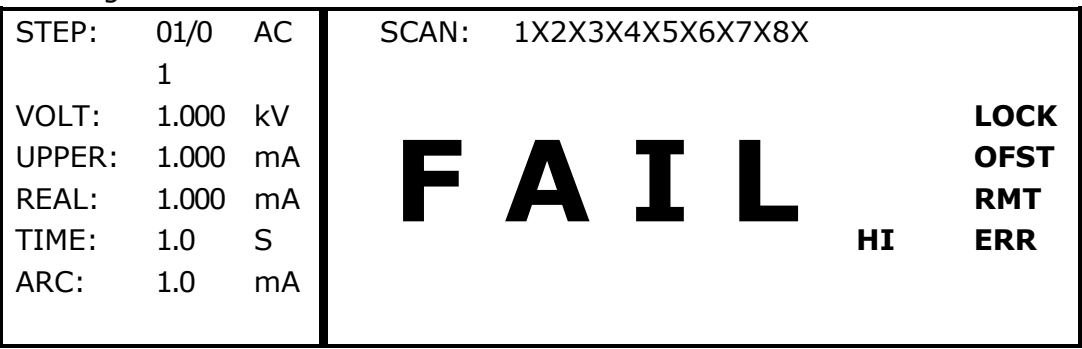

# **4.4.11 STOP**

In any test mode, if you press down the "STOP" button on the instrument, it will automatically end the test. When the test ends, no measurement result will be output.

# **4.4.12 OFFSET**

Before the test, due to the working environment and placement changes of test cables, there may some residual base numbers even when the instrument is testing without load. For customers who require accurate measurements, zero clearing operation can be done in SYSTEM2 interface. Specific steps are as follows:

- 1. Set the current test conditions in the SETUP interface.
- 2. Select the OFFSET item in the SYSTEM2 interface and set it to ON.
- 3. Press GET, the instrument will automatically start the high voltage test and use the test value of the current as offset value, adjusting the display to zero.
- 4. If the customer has not set the test time, the STOP key can be used to stop the test.

# **4.5 Structure and Use of Interface Circuit**

# **4.5.1 PLC and HANDLER interfaces**

PLC interface is a control interface used to connect PLC controllers. Importing and exporting signals on the interface meet the requirements of PLC standard interface. Except INTERLOCK signal, other signals on HANDLER interface are directly interconnected.

PLC signals schematic circuit is shown as follows in Figure 4.5.1. The output interface on the rear panel of the reference instrument arranges from top to bottom.

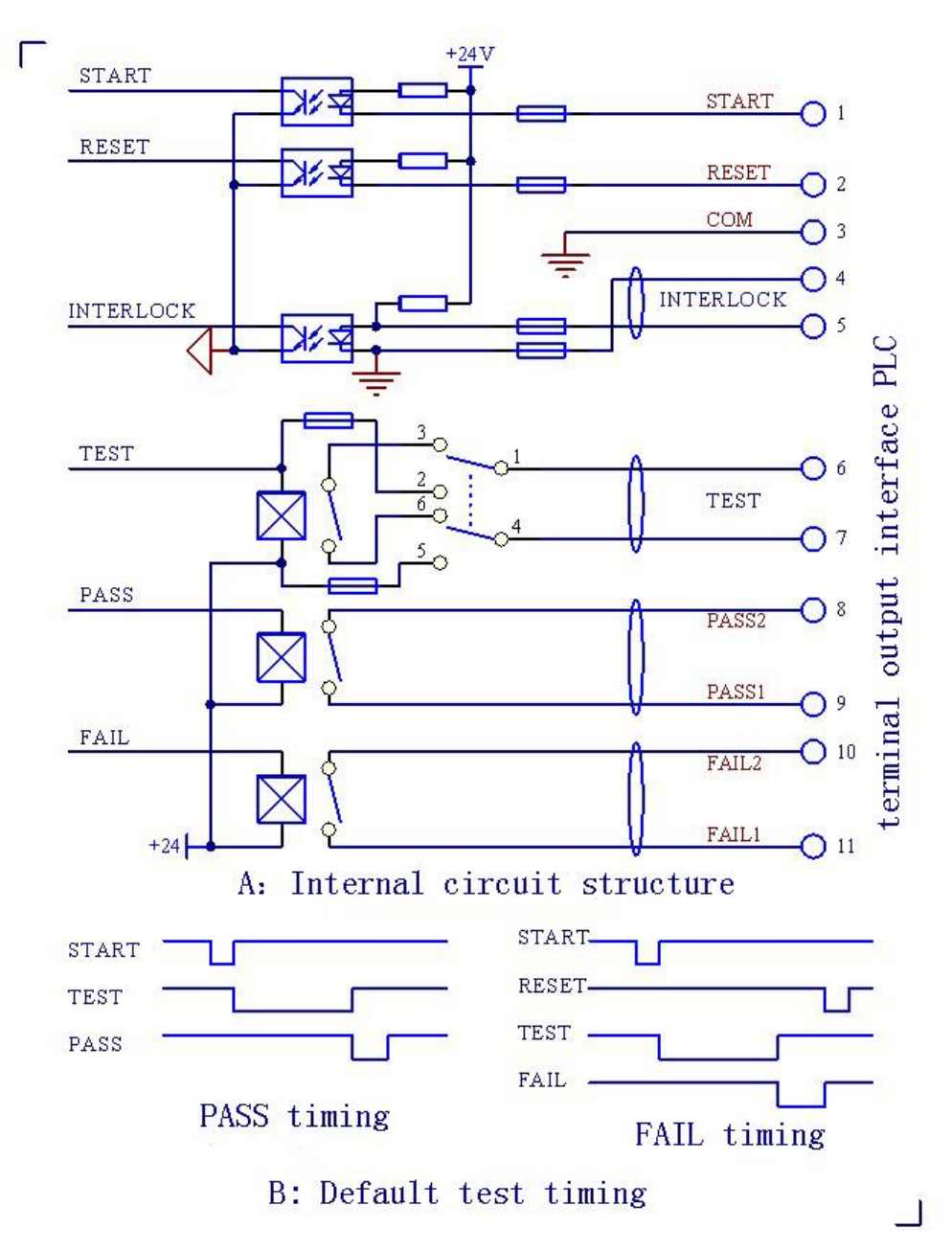

**Figure 4.5.1: PLC Interface Structure and Timing**

# **NOTE:**

- **1. In the TEST signal power mode Internal (switch position to the right, battery symbol), the PLC interface can output signals of 24V, where the real internal resistance is about 20Ω and the drive current is less than 30mA. Therefore, above signals can only be applied to drive miniwatt components like LED. DO NOT use this signal to drive other charged components as to avoid damaging the internal power source.**
- **2. If the connected current is greater than 10mA, use the external power**

**mode, and to ensure that TEST signal operation mode is in switch mode (switch position to the left, open switch symbol).**

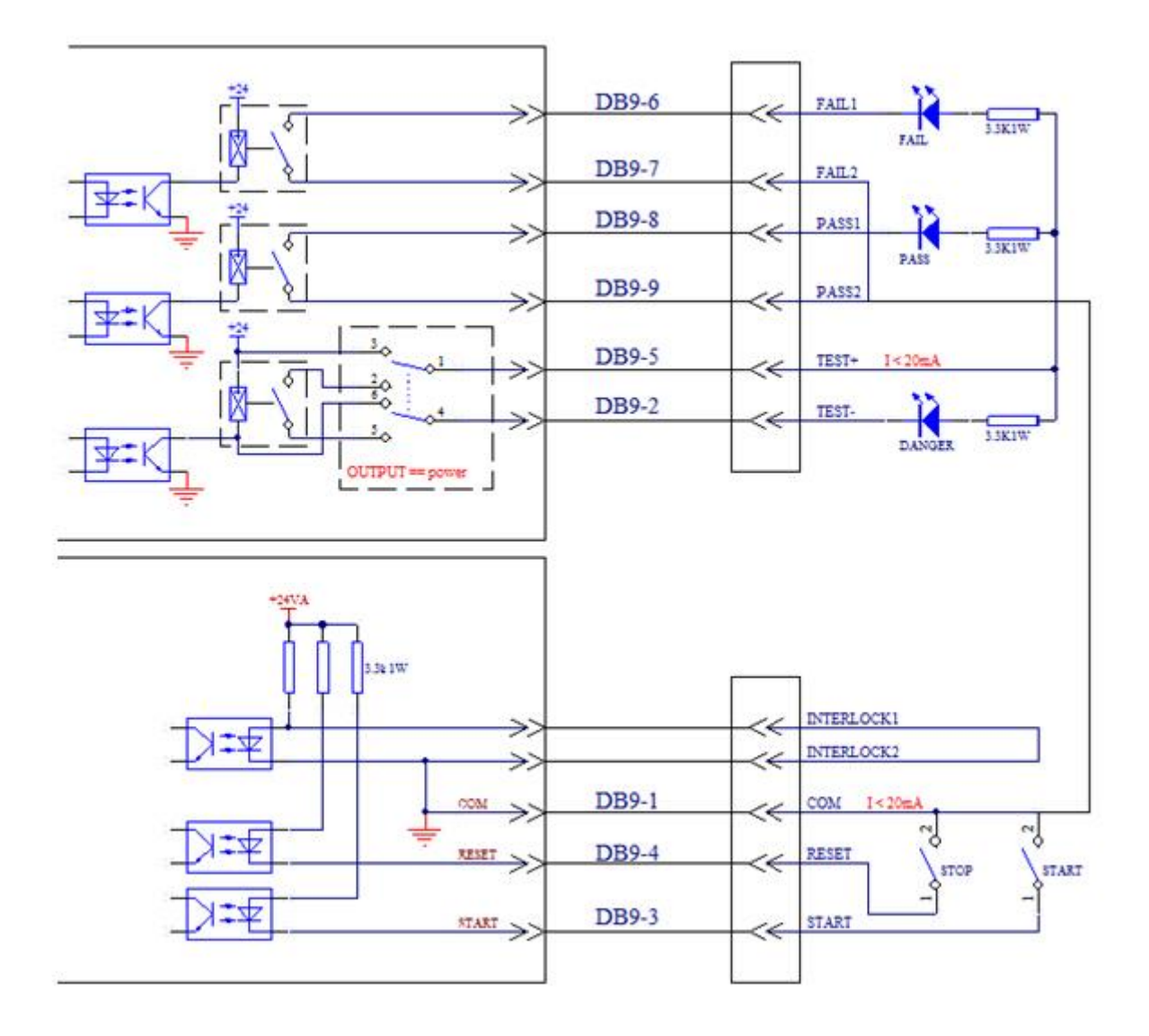

**4.5.2 Simple indicating circuit diagram of HANDLER PLC**

# **NOTE:**

- **1. DB9-<1-9> is the output signal identification for HANDLER interface, corresponding to the respective output.**
- **2. In the above diagram, the connection power supply current on DB9-5 is very small, it can only be connected to 24VDC voltage load with a load current up to 10mA, such as LED indicators and signal relay coils.**
- **3. INTERLOCK signal is the online enable signal, the instrument can only work properly when it is shorted. If disconnected, the instrument will not allow to start the high voltage test.**

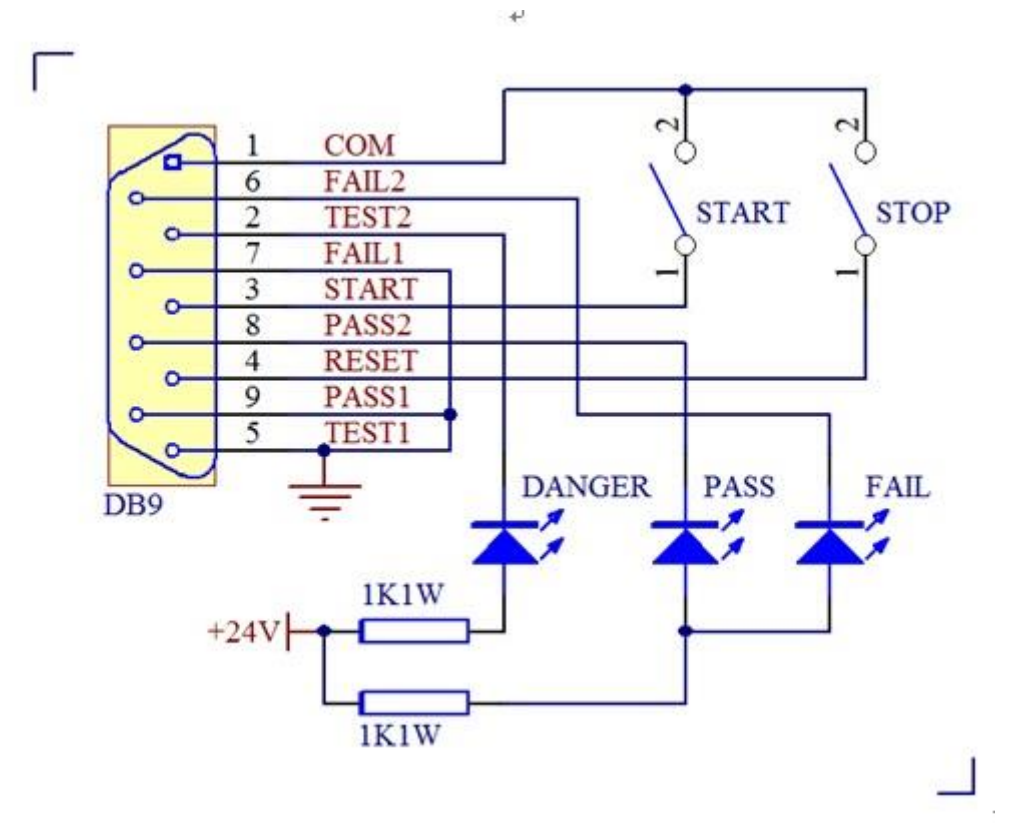

**Figure 4.5.3 Connection of HANDLER external Circuit**

- 1. The above picture shows the connection circuit diagram of an external power source and the indicator lights, the TEST control switch of the instrument interface MUST be in switch mode.
- 2. When the load current is relatively large, use an external power supply. The TEST control switch of the instrument interface must be in switch mode. Instrument control contacts can switch a control signal of 220VAC with a maximum current of 1A.

Note: In external power mode, the TEST control switch of the instrument interface should be in switch mode, or it will burn the instrument.

# **Chapter 5 ST9201 RS232 Commands**

# **5.1 Commands for System settings**

# **:SYSTem:VERSion?**

Inquires about the version of the tester.

# **--Syntax**:

Command message: Query message: :SYST:VERS?

 **--**Example: :SYST:VERS? **--**Response message If the version of the tester is 1.00, Ver 1.00 is returned.

# **:SYSTem:TIME:PASS**

Sets the pass hold time in a PASS judgment. Also inquires about the current PASS hold time.

# **--Syntax**:

Command message: :SYST:TIME:PASS <time>

Query message:

:SYST:TIME:PASS?

# **--Program data**:

Data format:float

Set value: 0.3~99.9

Resolution: 0.1

Unit: s

# **--**Example:

To set the PASS hold time to 1.0s,

:SYST:TIME:PASS 1.0

# **--**Example:

:SYST:TIME:PASS?

If the current PASS hold time is 1.0,

1.0 is returned.

#### **:SYSTem:TIME:STEP**

Sets the step hold time .

Also inquires about the current step hold time.

# **--Syntax**:

Command message: :SYST:TIME:STEP <time>

Query message:

:SYST:TIME:STEP?

# **--Program data**:

Data format: float

Set value: 0.3~99.9

Resolution: 0.1

Unit: s

 **--**Example:

 To set the step hold time to 1.0s, :SYST:TIME:STEP 1.0.

**--**Example:

:SYST:TIME:STEP? If the current step hold time is 1.0, 1.0 is returned.

#### **:SYSTem:WRANge**

Sets the AUTO RANGE's status.

Also inquires about the current AUTO RANGE's status.

#### **--Syntax**:

Command message:

:SYST:WRAN <ON/OFF> or <1/0>

Query message:

:SYST:WRAN?

```
 --Program data<ON/OFF>:
```
Data format: Character

Set value: 0 (OFF) , 1 (ON)

 **--**Example:

To set the AUTO RANGE's status to ON,

:SYST:WARN ON or :SYST:WRAN 1

**--**Example:

:SYST:WRAN?

If the current AUTO RANGE's status is ON, ON is returned.

# **:SYSTem:GCONtinuity**

Sets the GR CONT's status.

Also inquires about the current GR CONT's status.

## **--Syntax**:

Command message:

:SYST:GCON <ON/OFF> or <1/0>

Query message:

:SYST:GCON?

# **--Program data**<ON/OFF>:

Data format: Character

Set value: 0 (OFF) , 1 (ON)

 **--**Example:

To set the GR CONT's status to ON,

:SYST:GCON ON or :SYST:GCON 1

**--**Example:

:SYST: GCON? If the current GR CONT's status is ON, ON is returned.

# **:SYSTem:GFI**

Sets the GFI's status.

Also inquires about the current GFI's status.

#### **--Syntax**:

Command message:

:SYST:GFI <ON/OFF> or <1/0>

Query message:

:SYST:GFI?

# **--Program data**<ON/OFF>:

Data format: Character

Set value: 0 (OFF) , 1 (ON)

 **--**Example:

To set the GFI's status to ON,

:SYST:GFI ON or :SYST:GFI 1

**--**Example:

:SYST: GFI? If the current GFI's status is ON, ON is returned.

#### **:SYSTem:BEEP**

Sets the buzzer volume.

Also inquires about the current buzzer volume.

#### **--Syntax**:

Command message: :SYST:BEEP < ON/OFF/1/0 >

Query message:

:SYST:BEEP?

# **--Program data**:

Data format:Integer

Set value: 0~2 (0 is OFF)

Resolution: 1

Unit:

#### **--**Example:

 To set the buzzer volume to 1, :SYST:BEEP 1.

#### **--**Example:

:SYST:BEEP? If the current buzzer volume is 1, 1 is returned.

# **:SYSTem:CR**

Sets the LCD contrast.

Also inquires about the current LCD contrast.

#### **--Syntax**:

Command message: :SYST:CR < set value >

:SYSTEM:CONTRAST < set value >

Query message:

:SYST:CR?

:SYSTEM:CONTRAST?

#### **--Program data**:

Data format:Integer Set value: 1~10 Resolution: 1 Unit:

 **--**Example:

To set the LCD contrast to 4,

:SYST:CR 4.

**--**Example:

:SYST:CR? If the current LCD contrast is 4, 4 is returned.

# **:SYSTem:LOCK**

Sets the KEY LOCK's status.

Also inquires about the current KEY LOCK's status.

## **--Syntax**:

Command message:

:SYST:LOCK <ON/OFF> or <1/0>

Query message:

:SYST:LOCK?

```
 --Program data<ON/OFF>:
```
Data format: Character Set value: 0 (OFF) , 1 (ON)

 **--**Example:

To set the KEY LOCK's status to ON,

:SYST:LOCK ON or :SYST:LOCK 1

**--**Example:

:SYST: LOCK? If the current KEY LOCK's status is ON, ON is returned.

# **:SYSTem:FAIL**

Sets the AFTR FAIL's status.

Also inquires about the current AFTR FAIL's status.

# **--Syntax**:

Command message:

:SYST:FAIL <STOP/CONT/REST/NEXT>

Query message:

:SYST:FAIL?

- **--Program data**< STOP/CONT/REST/NEXT >:
	- Data format: Enum
	- Set value: STOP/CONT/REST/NEXT

 **--**Example:

 To set the AFTR FAIL's status to STOP, :SYST:FAIL STOP. **--**Example: :SYST: FAIL? If the current AFTR FAIL's status is STOP, STOP is returned.

#### **:SYSTem:SDLY1**

Sets the value of STRT DLY1.

Also inquires about the current STRT DLY1's value

# **--Syntax**:

Command message:

:SYST:SDLY1 <data>

#### **Query message:**

:SYST: SDLY1?

# **--Program data**<data>:

Data format: float Set value: 0~99.9 (0 is OFF) Resolution: 0.1 Unit:

 **--**Example:

To set the value of STRT DLY1 to 1s,

:SYST:SDLY1 1

## **--**Example:

:SYST:SDLY1 1? If the current value of STRT DLY1 is 1.0,

1.0 is returned.

#### **:SYSTem:RJUD**

Sets the RAMP JUDgment's status.

Also inquires about the current RAMP JUDG's status.

# **--Syntax**:

Command message:

:SYST:RJUD <ON/OFF> or <1/0>

Query message:

:SYST:RJUD?

# **--Program data**<ON/OFF>:

Data format: Character Set value: 0 (OFF) , 1 (ON)  **--**Example:

To set the RAMP JUDG's status to ON,

: SYST:RJUD ON or :SYST:RJUD 1

**--**Example:

:SYST: RJUD? If the current RAMP JUDG is ON, ON is returned.

# **:SYSTem:OFFSET**

Sets the OFFSET's status.

Also inquires about the current OFFSET's status.

## **--Syntax**:

Command message:

:SYST: OFFSET<ON/OFF> or <1/0>

Query message:

:SYST:OFFSET?

```
 --Program data<ON/OFF>:
```
Data format: Character Set value: 0 (OFF) , 1 (ON)

 **--**Example:

To set the OFFSET's status to ON,

:SYST: OFFSET ON or :SYST: OFFSET 1

**--**Example:

:SYST: OFFSET? If the current OFFSET's status is ON, ON is returned.

# **:SYSTem:DAGC**

Sets the DC50 AGC's status.

Also inquires about the current DC50 AGC's status.

# **--Syntax**:

Command message:

:SYST:DAGC <ON/OFF> or <1/0>

Query message:

:SYST:DAGC?

# **--Program data**<ON/OFF>:

Data format: Character Set value: 0 (OFF) , 1 (ON)  **--**Example:

 To set the DC50 AGC's status to ON, :SYST:DAGC ON or :SYST:DAGC 1 **--**Example: :SYST: DAGC? If the current DC50 AGC's status is ON, ON is returned.

## **:SYSTem:DMODE**

Sets the DISP MODE's status.

Also inquires about the current DISP MODE's status.

## **--Syntax**:

Command message:

:SYST:DMODE <PF/DATA>

Query message:

:SYST: DMODE?

#### **--Program data**<PF/DATA>:

Data format: Enum

Set value: PF , DATA

 **--**Example:

 To set the DISP MODE's status to PF, :SYST: DMODE PF

**--**Example:

:SYST: DMODE PF? If the current DISP MODE's status is PF, PF is returned.

# **:SYSTem:PART**

Sets the part number. Also inquires about the current part number.

# **--Syntax**:

Command message: :SYST:PART < set value >

Query message:

:SYST:PART?

# **--Program data**:

Data format:Integer

 Set value: 8 digits Resolution: Unit:  **--**Example: To set the part number to 20090501, :SYST:PART 20090501. **--**Example:

> :SYST:PART? If the current part number is 20090501, 20090501 is returned.

# **:SYSTem:SDLY2**

Sets the value of STRT DLY2.

Also inquires about the current STRT DLY2's value

#### **--Syntax**:

Command message:

:SYST:SDLY2 <data>

## **Query message:**

:SYST: SDLY2?

# **--Program data**<data>:

Data format: float Set value: 0~99.9 (0 is OFF) Resolution: 0.1 Unit:  **--**Example:

> To set the value of STRT DLY2 to 1s, :SYST:SDLY2 1

#### **--**Example:

:SYST:SDLY2 1? If the current value of STRT DLY2 is 1.0, 1.0 is returned.

# **:SYSTem:PJDG**

Sets the PRE JUDGE's status.

Also inquires about the current PRE JUDGE's status.

# **--Syntax**:

Command message:

:SYST:PJDG <sn>

Query message:

:SYST:PJDG?

# **--Program data**<sn>:

 Data format: Integer Set value: 0~20 (0 is OFF) Resolution: 1 Unit:

#### **--**Example:

 To set the PRE JUDGE's status to OFF, :SYST:PJDG 0

**--**Example:

:SYST: PJDG? If the current PRE PJDG is OFF, OFF is returned.

#### **:SYSTem:TURN**

Sets the TURN MODE's status.

Also inquires about the current TURN MODE's status.

#### **--Syntax**:

Command message:

:SYST:TURN <ON/OFF> or <1/0>

Query message:

:SYST:TURN?

## **--Program data**<ON/OFF>:

Data format: Character Set value: 0 (OFF) , 1 (ON)

 **--**Example:

To set the TURN MODE's status to ON,

:SYST:TURN ON or :SYST:TURN 1

# **--**Example:

:SYST: TURN? If the current TURN MODE's status is ON, ON is returned.

## **:SYSTem:ARC**

Sets the ARC MODE's status.

Also inquires about the current ARC MODE's status.

#### **--Syntax**:

Command message:

:SYST: ARC <DATA/LEVEL>

#### Query message:

:SYST: ARC?

# **--Program data**<DATA/LEVEL>:

Data format: Enum

Set value: DATA, LEVEL

 **--**Example:

To set the ARC MODE's status to DATA,

:SYST: ARC MODE DATA

**--**Example:

:SYST: ARC? If the current ARC MODE's status is DATA, DATA is returned.

#### **:SYSTem:NJDG**

Sets the NO JUDGE's status.

Also inquires about the current NO JUDGE's status.

#### **--Syntax**:

Command message:

:SYST:NJDG <ON/OFF> or <1/0>

Query message:

:SYST:NJDG?

## **--Program data**<ON/OFF>:

Data format: Character Set value: 0 (OFF) , 1 (ON)

 **--**Example:

To set the NO JUDGE's status to ON,

:SYST:NJDG ON or :SYST:NJDG 1

#### **--**Example:

:SYST: NJDG? If the current NO JUDGE's status is ON, ON is returned.

## **:SYSTem:CCHK**

Sets the CHANNEL CHECK's status.

Also inquires about the current CCHK's status.

#### **--Syntax**:

Command message:

:SYST:CCHK <ON/OFF> or <1/0>

#### Query message:

:SYST:CCHK?

## **--Program data**<ON/OFF>:

Data format: Character

Set value: 0 (OFF) , 1 (ON)

 **--**Example:

To set the CH CHECK's status to ON,

:SYST:CCHK ON or :SYST:CCHK 1

**--**Example:

:SYST: CCHK? If the current CH CHECK's status is ON, ON is returned.

#### **:SYSTem:FETCH**

Sets the mode for fetching the test data.

Also inquires about the current mode for fetching the test data.

#### **--Syntax**:

Command message:

:SYST:FETCH <AUTO/MANU>

Query message:

:SYST:FETCH?

**--Program data**<AUTO/MANU>:

Data format: Enum Set value: AUTO, MANU

 **--**Example:

To set the FETCH to AUTO,

:SYST:FETCH AUTO

# **--**Example:

:SYST: FETCH? If the current FETCH status is AUTO, AUTO is returned.

# **5.2 Commands for AC settings**

#### **:SOURce:SAFEty:STEP:AC:LEVel**

Sets the test voltage for ACW test. Also inquires about the test voltage.

#### **--Syntax**:

Command message: :

SOUR:SAFE:STEP <sn>:AC:LEV < voltage >

Query message:

:SOUR:SAFE:STEP <sn>:AC:LEV?

# **--Program data**<sn>:

Data format: Integer Set value: 1~49 Resolution: 1 Unit:

# **--Program data**<voltage>:

Data format: float Set value: 50~5000 Resolution: 1

Unit: V

# **--**Example:

 To set the test voltage for step 1 to 1000, :SOUR:SAFE:STEP 1:AC:LEV 1000.

#### **--**Example:

:SOUR:SAFE:STEP 1:AC:LEV? If the current test voltage for step 1 is 1000, 1000 is returned.

#### **:SOURce:SAFEty:STEP:AC:LIMit:LOW**

Sets the LOWER current for ACW test. Also inquires about the LOWER current.

#### **--Syntax**:

Command message:

:SOUR:SAFE:STEP <sn>:AC:LIM:LOW < current>

Query message:

:SOUR:SAFE:STEP <sn>:AC:LIM:LOW?

# **--Program data**<sn>:

Data format: Integer Set value: 1~49 Resolution: 1 Unit:

#### **--Program data**<current>:

Data format: float Set value: 0~30.000E-3 (0 is OFF) Resolution: 1.000E-6 Unit: A

 **--**Example:

To set the LOWER current for step 1 to 0.001,

:SOUR:SAFE:STEP 1:AC:LIM:LOW 0.001.

**--**Example:

:SOUR:SAFE:STEP 1:AC:LIM:LOW?

If the current LOWER current for step 1 is 0.001,

0.001 is returned.

#### **:SOURce:SAFEty:STEP:AC:LIMit:HIGH**

Sets the UPPER current for ACW test.

Also inquires about the UPPER current.

## **--Syntax**:

Command message:

:SOUR:SAFE:STEP <sn>:AC:LIM:HIGH <current>

Query message:

:SOUR:SAFE:STEP <sn>:AC:LIM:HIGH?

# **--Program data**<sn>:

Data format: Integer Set value: 1~49 Resolution: 1 Unit:

#### **--Program data**< current>:

Data format: float Set value: 1.00E-6~30.000E-3 Resolution: 1.000E-6 Unit: A

 **--**Example:

 To set the UPPER current for step 1 to 0.001, :SOUR:SAFE:STEP 1:AC:LIM:LOW 0.001.

**--**Example:

:SOUR:SAFE:STEP 1:AC:LIM:LOW? If the current UPPER current for step 1 is 0.001,

0.001 is returned.

# **:SOURce:SAFEty:STEP:AC:LIMit:ARC**

Sets the ARC current for ACW test.

Also inquires about the ARC current.

# **--Syntax**:

Command message:

:SOUR:SAFE:STEP <sn>:AC:LIM:ARC <current>

Query message:

:SOUR:SAFE:STEP <sn>:AC:LIM:ARC?

#### **--Program data**<sn>:

Data format: Integer Set value: 1~49 Resolution: 1 Unit:

#### **--Program data**<current>:

Data format: float Set value: 0~15.0E-3 (0 is OFF) Resolution: 1.000E-4 Unit: A

#### **--**Example:

 To set the ARC current for step 1 to 0.001, :SOUR:SAFE:STEP 1:AC:LIM:ARC 0.001.

#### **--**Example:

:SOUR:SAFE:STEP 1:AC:LIM:ARC? If the current ARC current for step 1 is 0.001, 0.001 is returned.

#### **:SOURce:SAFEty:STEP:AC:LIMit:REAL**

Sets the REAL current for ACW test. Also inquires about the REAL current.

## **--Syntax**:

Command message: :SOUR:SAFE:STEP <sn>:AC:LIM:REAL

<current>

Query message:

:SOUR:SAFE:STEP <sn>:AC:LIM:REAL?

#### **--Program data**<sn>:

Data format: Integer Set value: 1~49

 Resolution: 1 Unit:

## **--Program data**<current>:

```
 Data format: float
Set value: 0~30.000E-3 (0 is OFF)
Resolution: 1.000E-6
Unit: A
```
 **--**Example:

To set the REAL current for step 1 to 0.001,

:SOUR:SAFE:STEP:AC:LIM:REAL 0.001.

**--**Example:

:SOUR:SAFE:STEP:AC:LIM:REAL?

If the current REAL current for step 1 is 0.001,

0.001 is returned.

### **:SOURce:SAFEty:STEP:AC:TIME:RAMP**

Sets the RISE time for ACW test.

Also inquires about the RISE time.

#### **--Syntax**:

Command message:

SOUR:SAFE:STEP <sn>:AC:TIME:RAMP <time>

Query message:

SOUR:SAFE:STEP <sn>:AC:TIME:RAMP?

# **--Program data**<sn>:

Data format: Integer

Set value: 1~49

Resolution: 1

Unit:

# **--Program data**<time>:

Data format: float

Set value: 0~999.9 (0 is OFF)

Resolution: 0.1

Unit: s

#### **--**Example:

To set the RISE time for step 1 to 1,

:SOUR:SAFE:STEP 1:AC:TIME:RAMP 1.

## **--**Example:

:SOUR:SAFE:STEP 1:AC:TIME:RAMP?

If the current RISE time for step 1 is 1, 1 is returned**.**

# **:SOURce:SAFEty:STEP:AC:TIME:FALL**

Sets the FALL time for ACW test.

Also inquires about the FALL time.

# **--Syntax**:

Command message:

```
 SOUR:SAFE:STEP <sn>:AC:TIME:FALL <time>
```
Query message:

SOUR:SAFE:STEP <sn>:AC:TIME:FALL?

#### **--Program data**<sn>:

Data format: Integer Set value: 1~49 Resolution: 1 Unit:

# **--Program data**<time>:

Data format: float Set value: 0~999.9 (0 is OFF) Resolution: 0.1 Unit: s

# **--**Example:

 To set the FALL time for step 1 to 1, :SOUR:SAFE:STEP 1:AC:TIME:FALL 1.

# **--**Example:

:SOUR:SAFE:STEP 1:AC:TIME:FALL? If the current FALL time for step 1 is 1, 1 is returned**.**

# **:SOURce:SAFEty:STEP:AC:TIME:TEST**

**-**

Sets the test time for ACW test.

Also inquires about the test time.

# **--Syntax**:

Command message:

```
 SOUR:SAFE:STEP <sn>:AC:TIME:TEST <time>
```
Query message:

SOUR:SAFE:STEP <sn>:AC:TIME:TEST?

## **--Program data**<sn>:

Data format: Integer

 Set value: 1~49 Resolution: 1 Unit:

## **--Program data**<time>:

Data format: float Set value: 0~999.9 (0 is OFF) Resolution: 0.1 Unit: s

 **--**Example:

To set the TEST time for step 1 to 1,

:SOUR:SAFE:STEP 1:AC:TIME:TEST 1.

**--**Example:

:SOUR:SAFE:STEP 1:AC:TIME:TEST? If the current TEST time for step 1 is 1, 1 is returned**.**

# **:SOURce:SAFEty:STEP:AC:FREQ**

Sets the test frequency for ACW test. Also inquires about the test frequency.

#### **--Syntax**:

Command message:

SOUR:SAFE:STEP <sn>:AC:TIME:FREQ <freq>

Query message:

SOUR:SAFE:STEP <sn>:AC:TIME: FREQ ?

# **--Program data**<sn>:

Data format: Integer

Set value: 1~49

Resolution: 1

Unit:

# **--Program data**<freq>:

Data format: Character

Set value: 50/60

Resolution:

Unit: Hz

 **--**Example:

To set the test frequency for step 1 to 50,

:SOUR:SAFE:STEP :AC:TIME:FREQ 50.

**--**Example:

:SOUR:SAFE:STEP :AC:TIME:FREQ? If the current test frequency for step 1 is 50, 50 is returned**.**

# **:SOUR:SAFE:STEP:AC:CHAN**

Sets HIGH/LOW/OPEN for the scanner channel for ACW test.

Also inquires about the set value for the scanner channel.

#### **--Syntax**:

Command message:

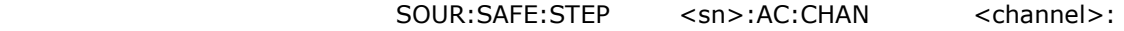

<HIGH/LOW/OPEN>

Query message:

SOUR:SAFE:STEP <sn>:AC: CHAN <channel>?

## **--Program data**<sn>:

Data format: Integer

Set value: 1~49

Resolution: 1

Unit:

#### **--Program data**< channel >:

Data format: Integer

Set value: 1~8

Resolution: 1

Unit:

## **--Program data**<HIGH/LOW/OPEN>:

Data format: Character

Set value: HIGH/LOW/OPEN

Resolution:

Unit:

## **--**Example:

To set the scanner channel 1 for step 1 to HIGH,

: SOUR:SAFE:STEP 1:AC:CHAN 1:HIGH.

## **--**Example:

SOUR:SAFE:STEP 1:AC:CHAN 1?

If the scanner channel 1 for step 1 is HIGH,

HIGH is returned**.**

# **5.3 Commands for DC settings**

## **:SOURce:SAFEty:STEP:DC:LEVel**

Sets the test voltage for DCW test.

Also inquires about the test voltage.

**--Syntax**:

Command message: :

SOUR:SAFE:STEP <sn>:DC:LEV <volt>

Query message:

:SOUR:SAFE:STEP <sn>:DC:LEV?

#### **--Program data**<sn>:

Data format: Integer Set value: 1~49 Resolution: 1 Unit:

## **--Program data**<volt>:

Data format: float

Set value: 50~6000

Resolution: 1

Unit: V

 **--**Example:

 To set the test voltage for step 1 to 1000, :SOUR:SAFE:STEP 1:DC:LEV 1000.

**--**Example:

:SOUR:SAFE:STEP 1:DC:LEV?

If the current test voltage for step 1 is 1000, 1000 is returned.

## **:SOURce:SAFEty:STEP:DC:LIMit:LOW**

Sets the LOWER current for DCW test.

Also inquires about the LOWER current.

#### **--Syntax**:

Command message:

:SOUR:SAFE:STEP <sn>:DC:LIM:LOW <current>

Query message:

:SOUR:SAFE:STEP <sn>:DC:LIM:LOW?

# **--Program data**<sn>:

Data format: Integer Set value: 1~49 Resolution: 1 Unit:

# **--Program data**<current>:

Data format: float Set value: 0~10.000E-3 (0 is OFF)

Resolution: 1.000E-6

Unit: A

 **--**Example:

 To set the LOWER current for step 1 to 0.001, :SOUR:SAFE:STEP 1:DC:LIM:LOW 0.001.

**--**Example:

:SOUR:SAFE:STEP 1:DC:LIM:LOW?

If the current LOWER current for step 1 is 0.001,

0.001 is returned.

#### **:SOURce:SAFEty:STEP:DC:LIMit:HIGH**

Sets the UPPER current for DCW test. Also inquires about the UPPER current.

#### **--Syntax**:

Command message:

:SOUR:SAFE:STEP <sn>:DC:LIM:HIGH <current>

Query message:

:SOUR:SAFE:STEP <sn>:DC:LIM:HIGH?

#### **--Program data**<sn>:

Data format: Integer Set value: 1~49 Resolution: 1 Unit:

# **--Program data**<current>:

Data format: float

Set value: 1.00E-6~10.000E-3

Resolution: 1.000E-6

Unit: A

 **--**Example:

To set the UPPER current for step 1 to 0.001,

:SOUR:SAFE:STEP 1:DC:LIM:LOW 0.001.

# **--**Example:

:SOUR:SAFE:STEP 1:DC:LIM:LOW?

If the current UPPER current for step 1 is 0.001, 0.001 is returned.

# **:SOURce:SAFEty:STEP:DC:LIMit:ARC**

Sets the ARC current for DCW test.

Also inquires about the ARC current.

# **--Syntax**:

Command message:

```
 :SOUR:SAFE:STEP <sn>:DC:LIM:ARC <current>
```
Query message:

:SOUR:SAFE:STEP <sn>:DC:LIM:ARC?

#### **--Program data**<sn>:

Data format: Integer Set value: 1~49 Resolution: 1 Unit:

#### **--Program data**<current>:

Data format: float Set value: 0~10.0E-3 (0 is OFF) Resolution: 1.000E-4

 **--**Example:

Unit: A

To set the ARC current for step 1 to 0.001,

:SOUR:SAFE:STEP 1:DC:LIM:ARC 0.001.

# **--**Example:

:SOUR:SAFE:STEP 1:DC:LIM:ARC? If the current ARC current for step 1 is 0.001,

0.001 is returned.

## **:SOUR:SAFE:STEP:DC:TIME:RAMP**

Sets the RISE time for DCW test.

Also inquires about the RISE time.

# **--Syntax**:

Command message:

SOUR:SAFE:STEP <sn>:DC:TIME:RAMP <time>

Query message:

SOUR:SAFE:STEP <sn>:DC:TIME:RAMP?

**--Program data**<sn>:

Data format: Integer Set value: 1~49 Resolution: 1 Unit:

# **--Program data**<time>:

Data format: float Set value: 0~999.9 (0 is OFF) Resolution: 0.1 Unit: s  **--**Example: To set the RISE time for step 1 to 1, :SOUR:SAFE:STEP 1:DC:TIME:RAMP 1.

# **--**Example:

:SOUR:SAFE:STEP 1:DC:TIME:RAMP? If the current RISE time for step 1 is 1, 1 is returned**.**.

## **:SOUR:SAFE:STEP:DC:TIME:FALL**

Sets the FALL time for DCW test.

Also inquires about the FALL time.

# **--Syntax**:

Command message:

SOUR:SAFE:STEP <sn>:DC:TIME:FALL <time>

Query message:

SOUR:SAFE:STEP <sn>:DC:TIME:FALL?

#### **--Program data**<sn>:

Data format: Integer

 Set value: 1~49 Resolution: 1

Unit:

# **--Program data**<time>:

Data format: float Set value: 0~999.9 (0 is OFF) Resolution: 0.1

Unit: s

 **--**Example:

 To set the FALL time for step 1 to 1, :SOUR:SAFE:STEP 1:DC:TIME:FALL 1. **--**Example:

:SOUR:SAFE:STEP 1:DC:TIME:FALL? If the current FALL time for step 1 is 1, 1 is returned**.**

## **:SOUR:SAFE:STEP:DC:TIME:TEST**

Sets the test time for DCW test.

Also inquires about the test time.

# **--Syntax**:

Command message:

SOUR:SAFE:STEP <sn>:DC:TIME:TEST <time>

Query message:

SOUR:SAFE:STEP <sn>:DC:TIME:TEST?

# **--Program data**<sn>:

Data format: Integer

Set value: 1~49

Resolution: 1

Unit:

#### **--Program data**<time>:

Data format: float Set value: 0~999.9 (0 is OFF) Resolution: 0.1 Unit: s  **--**Example: To set the TEST time for step 1 to 1, :SOUR:SAFE:STEP 1:DC:TIME:TEST 1.

**--**Example:

:SOUR:SAFE:STEP 1:DC:TIME:TEST? If the current TEST time for step 1 is 1, 1 is returned .

# **:SOUR:SAFE:STEP:DC:TIME:DWEL**

Sets the WAIT time for DCW test.

Also inquires about the WAIT time.

# **--Syntax**:

Command message:

SOUR:SAFE:STEP <sn>:DC:TIME:DWEL <time>

Query message:

SOUR:SAFE:STEP <sn>:DC:TIME:DWEL?
#### **--Program data**<sn>:

Data format: Integer Set value: 1~49 Resolution: 1 Unit:

#### **--Program data**<time>:

Data format: float Set value: 0~999.9 (0 is OFF) Resolution: 0.1 Unit: s  **--**Example: To set the WAIT time for step 1 to 1, :SOUR:SAFE:STEP 1:DC:TIME:DWEL 1. **--**Example: :SOUR:SAFE:STEP 1:DC:TIME:DWEL? If the current WAIT time for step 1 is 1, 1 is returned.

#### **:SOUR:SAFE:STEP:DC:CLOW**

Sets the CHECK LOW's status for DCW test. Also inquires about the CHECK LOW's status.

#### **--Syntax**:

Command message:

SOUR:SAFE:STEP <sn>:DC:CLOW <ON/OFF> or <1/0>

Query message:

SOUR:SAFE:STEP <sn>:DC: CLOW ?

#### **--Program data**<sn>:

Data format: Integer Set value: 1~49 Resolution: 1 Unit:

#### **--Program data**<set value>:

Data format: Character

Set value: OFF(0), ON(1)

Resolution:

Unit:

#### **--**Example:

To set the CHECK LOW's status for step 1 to ON,

```
 :SOUR:SAFE:STEP :DC:CLOW ON.
```
**--**Example:

:SOUR:SAFE:STEP :DC:CLOW?

If the current CHECK LOW's status for step 1 is ON,

ON is returned.

#### **:SOUR:SAFE:STEP:DC:CHAN**

Sets HIGH/LOW/OPEN for the scanner channel for DCW test. Also inquires about the set value for the scanner channel.

#### **--Syntax**:

Command message:

SOUR:SAFE:STEP <sn>:DC:CHAN <channel>:

<HIGH/LOW/OPEN>

Query message:

SOUR:SAFE:STEP <sn>:DC: CHAN <channel>?

#### **--Program data**<sn>:

Data format: Integer

Set value: 1~49

Resolution: 1

Unit:

#### **--Program data**< channel >:

Data format: Integer

Set value: 1~8

Resolution: 1

Unit:

#### **--Program data**<HIGH/LOW/OPEN>:

Data format: Character

Set value: HIGH/LOW/OPEN

Resolution:

Unit:

#### **--**Example:

To set the scanner channel 1 for step 1 to HIGH,

: SOUR:SAFE:STEP 1:DC:CHAN 1:HIGH.

#### **--**Example:

SOUR:SAFE:STEP 1:DC:CHAN 1?

If the scanner channel 1 for step 1 is HIGH,

HIGH is returned

## **5.4 Commands for IR Settings**

#### **:SOURce:SAFEty:STEP:IR:LEVel**

Sets the test voltage for IR test.

Also inquires about the test voltage.

#### **--Syntax**:

Command message: :

SOUR:SAFE:STEP <sn>:IR:LEV <volt>

Query message:

:SOUR:SAFE:STEP <sn>:IR:LEV?

#### **--Program data**<sn>:

Data format: Integer Set value: 1~49 Resolution: 1 Unit:

#### **--Program data**<volt>:

Data format: float Set value: 50~1500 Resolution: 1 Unit: V

 **--**Example:

 To set the test voltage for step 1 to 1000, :SOUR:SAFE:STEP 1:IR:LEV 1000.

#### **--**Example:

:SOUR:SAFE:STEP 1:IR:LEV? If the current test voltage for step 1 is 1000, 1000 is returned.

#### **:SOURce:SAFEty:STEP:IR:LIMit:LOW**

Sets the LOWER resistance for IR test.

Also inquires about the LOWER resistance.

#### **--Syntax**:

Command message:

:SOUR:SAFE:STEP <sn>:IR:LIM:LOW <resistance>

Query message:

:SOUR:SAFE:STEP <sn>:IR:LIM:LOW?

**--Program data**<sn>:

Data format: Integer Set value: 1~49 Resolution: 1 Unit:

#### **--Program data**< resistance >:

Data format: float Set value: 1.0E5~5.0E10 Resolution: 1.0E5 Unit: Ω

#### **--**Example:

To set the LOWER resistance for step 1 to 1000000,

:SOUR:SAFE:STEP 1:IR:LIM:LOW 1000000.

#### **--**Example:

:SOUR:SAFE:STEP 1:IR:LIM:LOW?

If the current LOWER resistance for step 1 is 1000000,

1000000 is returned.

#### **:SOURce:SAFEty:STEP:IR:LIMit:HIGH**

Sets the UPPER resistance for IR test.

Also inquires about the UPPER resistance.

#### **--Syntax**:

Command message:

:SOUR:SAFE:STEP <sn>:IR:LIM:HIGH < resistance >

Query message:

:SOUR:SAFE:STEP <sn>:IR:LIM:HIGH?

#### **--Program data**<sn>:

Data format: Integer Set value: 1~49 Resolution: 1 Unit:

#### **--Program data**< resistance >:

Data format: float

Set value: 0~5E10 (0 is OFF)

Resolution: 1.0E5

Unit: Ω

 **--**Example:

To set the UPPER resistance for step 1 to 1000000,

:SOUR:SAFE:STEP 1:IR:LIM:HIGH 1000000.

**--**Example:

:SOUR:SAFE:STEP 1:IR:LIM:HIGH?

If the current UPPER resistance for step 1 is 1000000,

1000000 is returned.

#### **:SOUR:SAFE:STEP:IR:TIME:RAMP**

Sets the RISE time for IR test.

Also inquires about the RISE time.

**--Syntax**:

Command message:

SOUR:SAFE:STEP <sn>:IR:TIME:RAMP <time>

Query message:

SOUR:SAFE:STEP <sn>:IR:TIME:RAMP?

#### **--Program data**<sn>:

Data format: Integer

 Set value: 1~49 Resolution: 1

Unit:

#### **--Program data**<time>:

Data format: float Set value: 0~999.9 (0 is OFF) Resolution: 0.1 Unit: s

#### **--**Example:

 To set the RISE time for step 1 to 1, :SOUR:SAFE:STEP 1:IR:TIME:RAMP 1.

#### **--**Example:

:SOUR:SAFE:STEP 1:IR:TIME:RAMP? If the current RISE time for step 1 is 1, 1 is returned.

#### **:SOUR:SAFE:STEP:IR:TIME:FALL**

Sets the FALL time for IR test.

Also inquires about the FALL time.

#### **--Syntax**:

Command message:

SOUR:SAFE:STEP <sn>:IR:TIME:FALL <time>

Query message:

#### **--Program data**<sn>:

Data format: Integer Set value: 1~49 Resolution: 1 Unit:

#### **--Program data**<time>:

Data format: float Set value: 0~999.9 (0 is OFF) Resolution: 0.1 Unit: s

#### **--**Example:

To set the FALL time for step 1 to 1,

:SOUR:SAFE:STEP 1:IR:TIME:FALL 1.

#### **--**Example:

:SOUR:SAFE:STEP 1:IR:TIME:FALL? If the current FALL time for step 1 is 1, 1 is returned**.**

#### **:SOUR:SAFE:STEP:IR:TIME:TEST**

Sets the test time for IR test.

Also inquires about the test time

#### **--Syntax**:

Command message:

SOUR:SAFE:STEP <sn>:IR:TIME:TEST <time>

Query message:

SOUR:SAFE:STEP <sn>:IR:TIME:TEST?

#### **--Program data**<sn>:

Data format: Integer

Set value: 1~49

Resolution: 1

Unit:

#### **--Program data**<time>:

Data format: float Set value: 0~999.9 (0 is OFF) Resolution: 0.1 Unit: s  **--**Example:

To set the TEST time for step 1 to 1,

:SOUR:SAFE:STEP 1:IR:TIME:TEST 1.

#### **--**Example:

:SOUR:SAFE:STEP 1:IR:TIME:TEST? If the current TEST time for step 1 is 1, 1 is returned.

#### **:SOUR:SAFE:STEP:IR:AGC**

Sets the AGC's status for IR test.

Also inquires about the AGC's status

#### **--Syntax**:

Command message:

```
 SOUR:SAFE:STEP <sn>:IR:AGC <ON/OFF> or <1/0>
```
Query message:

SOUR:SAFE:STEP <sn>:IR: AGC ?

#### **--Program data**<sn>:

Data format: Integer Set value: 1~49 Resolution: 1 Unit:

#### **--Program data**<set value>:

Data format: Character Set value: OFF(0), ON(1) Resolution: Unit:

#### **--**Example:

To set the AGC's status for step 1 to ON,

:SOUR:SAFE:STEP :IR:AGC ON.

#### **--**Example:

:SOUR:SAFE:STEP :IR:AGC? If the current AGC's status for step 1 is ON, ON is returned

#### **:SOUR:SAFE:STEP:IR:CHAN**

Sets HIGH/LOW/OPEN for the scanner channel for IR test.

Also inquires about the set value for the scanner channel.

#### **--Syntax**:

Command message:

SOUR:SAFE:STEP <sn>:IR:CHAN <channel>:

Query message:

```
SOUR:SAFE:STEP <sn>:IR: CHAN <channel>?
```
**--Program data**<sn>:

Data format: Integer

Set value: 1~49

Resolution: 1

Unit:

**--Program data**< channel >:

Data format: Integer

Set value: 1~8

Resolution: 1

Unit:

 **--Program data**<HIGH/LOW/OPEN>:

Data format: Character

Set value: HIGH/LOW/OPEN

Resolution:

Unit:

 **--**Example:

To set the scanner channel 1 for step 1 to HIGH,

: SOUR:SAFE:STEP 1:IR:CHAN 1:HIGH.

**--**Example:

SOUR:SAFE:STEP 1:IR:CHAN 1?

If the scanner channel 1 for step 1 is HIGH, HIGH is returned**.**

## **5.5 Commands for OS Settings**

#### **: SOUR:SAFE:STEP:OSC:OPEN**

Sets the OPEN rate for OS test.

Also inquires the OPEN rate.

#### **--Syntax**:

Command message: :

SOUR:SAFE:STEP <sn>:OSC:OPEN <set value>

Query message:

:SOUR:SAFE:STEP <sn>:OSC:OPEN?

#### **--Program data**<sn>:

Data format: Integer

Set value: 1~49

Resolution: 1

Unit:

#### **--Program data**<set value>:

Data format: float

```
Set value: 0.1 \sim 1.0
```
Resolution: 0.1

Unit:

#### **--**Example:

To set the OPEN rate for step 1 to 50%,

:SOUR:SAFE:STEP 1:OS:OPEN 0.5.

**--**Example:

:SOUR:SAFE:STEP 1:OS:OPEN?

If the OPEN rate for step 1 is 50%,

0.5 is returned**.**

#### **: SOUR:SAFE:STEP:OSC:SHOR**

Sets the SHORT rate for OS test.

Also inquires the SHORT rate.

#### **--Syntax**:

Command message: :

SOUR:SAFE:STEP <sn>:OSC:SHOR < set value >

Query message:

:SOUR:SAFE:STEP <sn>:OSC:SHOR?

#### **--Program data**<sn>:

Data format: Integer Set value: 1~49 Resolution: 1 Unit:

#### **--Program data**< set value >:

Data format: Integer

```
Set value: 0 \sim 5 (0 is OFF)
```
Resolution: 1

Unit:

### **--**Example:

To set the SHORT rate for step 1 to 200%,

:SOUR:SAFE:STEP 1:OS:SHOR 2.

#### **--**Example:

:SOUR:SAFE:STEP 1:OS:SHOR?

If the SHORT rate for step 1 is 200%,

2 is returned**.**

#### **:SOUR:SAFE:STEP:OS:CHAN**

Sets HIGH/LOW/OPEN for the scanner channel for OS test.

Also inquires about the set value for the scanner channel.

#### **--Syntax**:

Command message:

SOUR:SAFE:STEP <sn>:OS:CHAN <channel>:

<HIGH/LOW/OPEN>

Query message:

SOUR:SAFE:STEP <sn>:OS: CHAN <channel>?

#### **--Program data**<sn>:

Data format: Integer

Set value: 1~49

Resolution: 1

Unit:

#### **--Program data**< channel >:

Data format: Integer

Set value: 1~8

Resolution: 1

Unit:

 **--Program data**<HIGH/LOW/OPEN>:

Data format: Character

Set value: HIGH/LOW/OPEN

Resolution:

Unit:

 **--**Example:

To set the scanner channel 1 for step 1 to HIGH,

: SOUR:SAFE:STEP 1:OS:CHAN 1:HIGH.

#### **--**Example:

SOUR:SAFE:STEP 1:OS:CHAN 1?

If the scanner channel 1 for step 1 is HIGH,

HIGH is returned**.**

## **5.6 Other Commands**

#### **:SOUR:SAFE:START**

Starts testing.

#### **--Syntax**:

Command message: :SOUR:SAFE:START

**--**Example:

:SOUR:SAFE:START

#### **:SOUR:SAFE:STOP**

Stops a test. Also cancels FAIL,PASS,STOP status.

**--Syntax**:

Command message: :SOUR:SAFE:STOP  **--**Example:

:SOUR:SAFE:STOP

#### **: SOUR:SAFE:LOAD**

Recalls the contents of memory stored before.

#### **--Syntax**:

Command message:

SOUR:SAFE:LOAD <sn>

#### **--Program data**<sn>:

Data format: Integer

Set value: 1~49

Resolution: 1

Unit:

 **--**Example:

 To recall memory 1, SOUR:SAFE:LOAD 1

#### **: SOUR:SAFE:STEPSN?**

Inquires about the current STEP during a test.

#### **--Syntax**:

:SOUR:SAFE:STEPSN?

#### **--**Example:

 :SOUR:SAFE:STEPSN? If the current STEP during a test is 2, 2 is returned.

#### **\*IDN**

Inquires about the tester's name and ROM version.

#### **--Syntax**:

Command message: \*IDN?

 **--**Example:

\*IDN?

ST9201 Ver:1.0 is returned.

#### **: TEST:DATAI?**

Inquires about the monitor current during the ACW/DCW test.

#### **--Syntax**:

:TEST:DATAI?

**--**Unit: mA

 **--**Example:

:TEST:DATAI?

If the present monitor current in an ACW test is 1.00,

1.00 is returned.

#### **: TEST:DATAR?**

Inquires about the monitor resistance during the IR test.

#### **--Syntax**:

:TEST:DATAR?

- **--**Unit: MΩ
- **--**Example:

:TEST:DATAR?

If the present monitor resistance in an IR test is 1.00,

1.00 is returned.

#### **: TEST:FETCH?**

Inquires the test results of per step.

#### **--Syntax**:

:TEST:FETCH?

**--**Response message:

data1, data 2,…, datan

**--**Unit: mA/MΩ

#### **--**Example:

TEST:FETCH?

- If the result of step1 is 1.00mA, and step2's is 3.00mA,
- 1.00,3.00 is returned.

#### **: TEST:FETCH2?**

 Inquires the test voltage, current (for ACW or DCW test) or resistance (for IR test), status of the current step.

#### **--Syntax**:

:TEST:FETCH2?

**--**Response message:

Status value, voltage value, current or resistance value

**----Program data**< status >:

- 0 (READY)
- 1 (TEST)
- 2 (PASS)
- 3 (FAIL)
- 4 (STOP)

#### **----Program data**< voltage value >:

Data format: Integer

Resolution: 1

Unit: V

**----Program data**< current or resistance value >:

Data format: float

Unit: mA/MΩ

#### **--**Example:

:TEST:FETCH2?

If the current monitor voltage is 1000V, and the current monitor current

is 1.00mA in an ACW test,

1, 1000, 1.00 is returned.

#### **:ALLSET3**

Sets the function and the parameters of the first test step.

#### **--Syntax**:

#### **1. Setup ACW parameters**

:ALLSET3

<func>,<scan>,<volt>,<upper>,<lower>,<time>,<arc>,<real>,

<freq>,<rise>,<fall>,<offset>

12 items, see parameters list.

#### **2. Setup DCW parameters**

:ALLSET3

<func>,<scan>,<volt>,<upper>,<lower>,<time>,<arc>,<rise>, <fall>,<wait>,<check>,<offset>

12 items, see parameters list.

#### **3. Setup IR parameters**

:ALLSET3

<func>,<scan>,<volt>,<upper>,<lower>,<time>,<rise>,<fall>, <sagc>,<range>,<offset>

11 items, see parameters list.

#### **4. Setup OS parameters**

#### :ALLSET3 <func>,<scan>,<open>,<shrt>,<stan>

5 items, see parameters list.

#### **--**Response message:

'1' if the command was valid.

#### **Parameters list:**

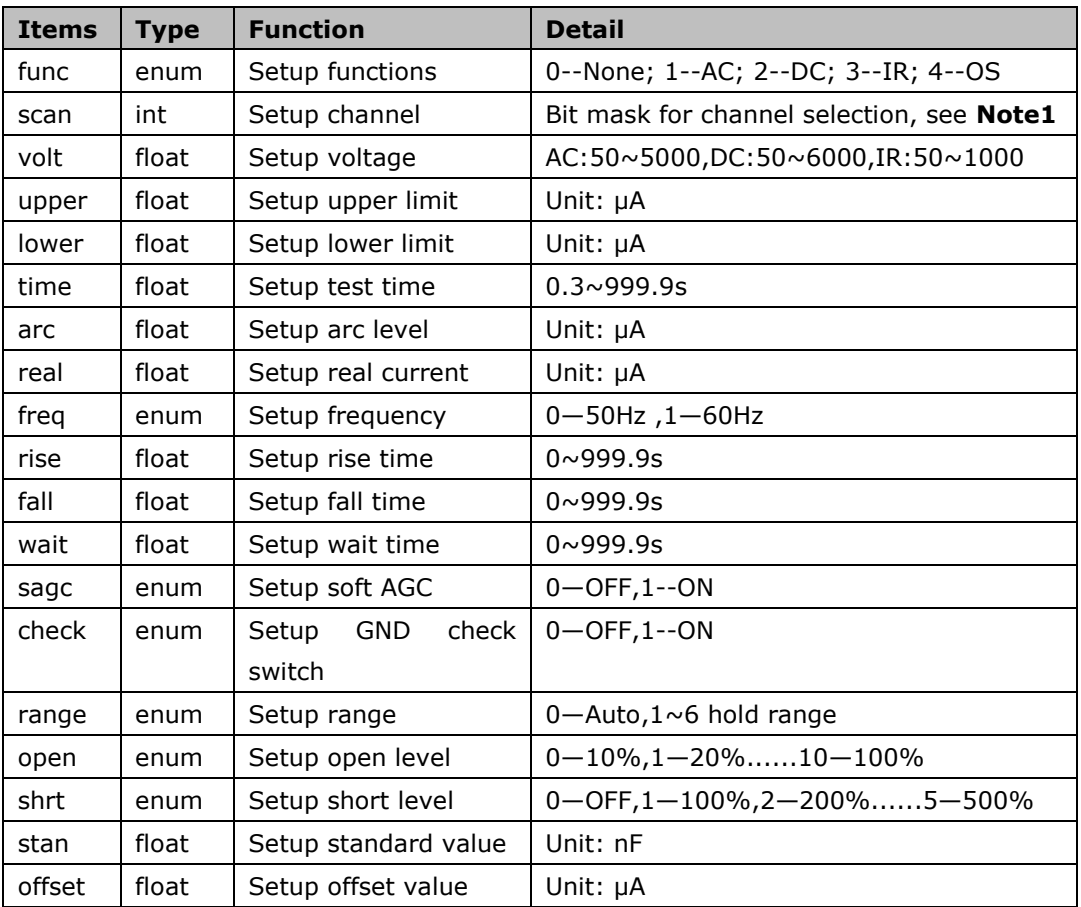

#### **Note 1:**

The value of scan is a 16-bit mask with the individual bits defined as follows:

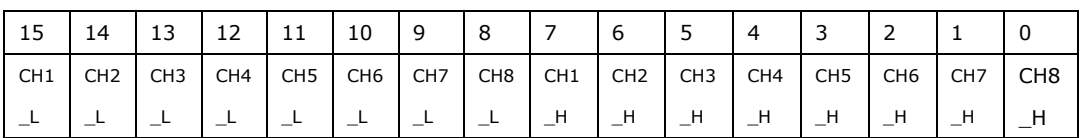

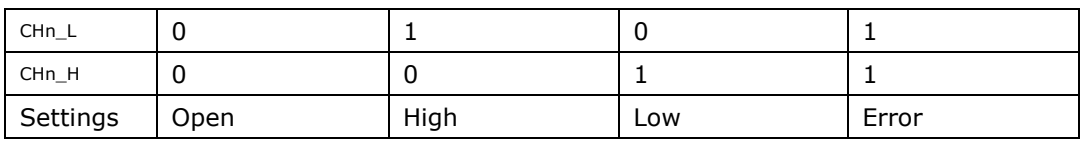

To setup ch1 high, the 16-bit value of scan is 0000 0000 1000 0000 (0x0080). To setup ch8 low, the 16-bit value of scan is 0000 0001 0000 0000 (0x0100).

**--**Example: *:ALLSET3 1,0,50,10,0,5,0,0,50,1,1,0*

is equal to:

:ALLSET3 1,0,0,0,0,0,0,0,0,0,0,0 :SOUR:SAFE:STEP 1:AC:LEV 50 :SOUR:SAFE:STEP 1:AC:LIM:HIGH 10 :SOUR:SAFE:STEP 1:AC:LIM:LOW 0 :SOUR:SAFE:STEP 1:AC:TIME:TEST 5 :SOUR:SAFE:STEP 1:AC:FREQ 50 :SOUR:SAFE:STEP 1:AC:TIME:RAMP 1 :SOUR:SAFE:STEP 1:AC:TIME:FALL 1

# **Chapter 6 ST9201 series**

## **specification**

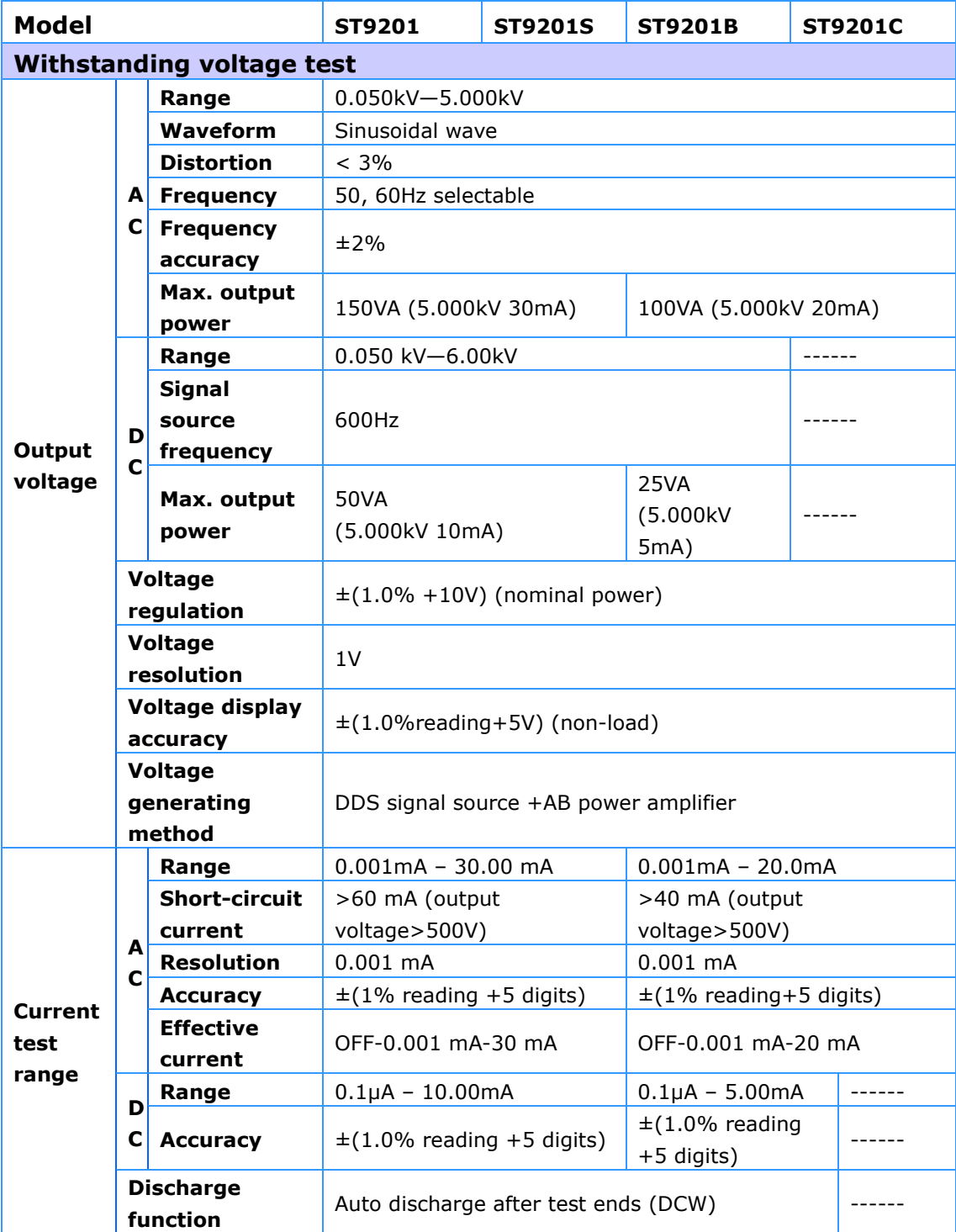

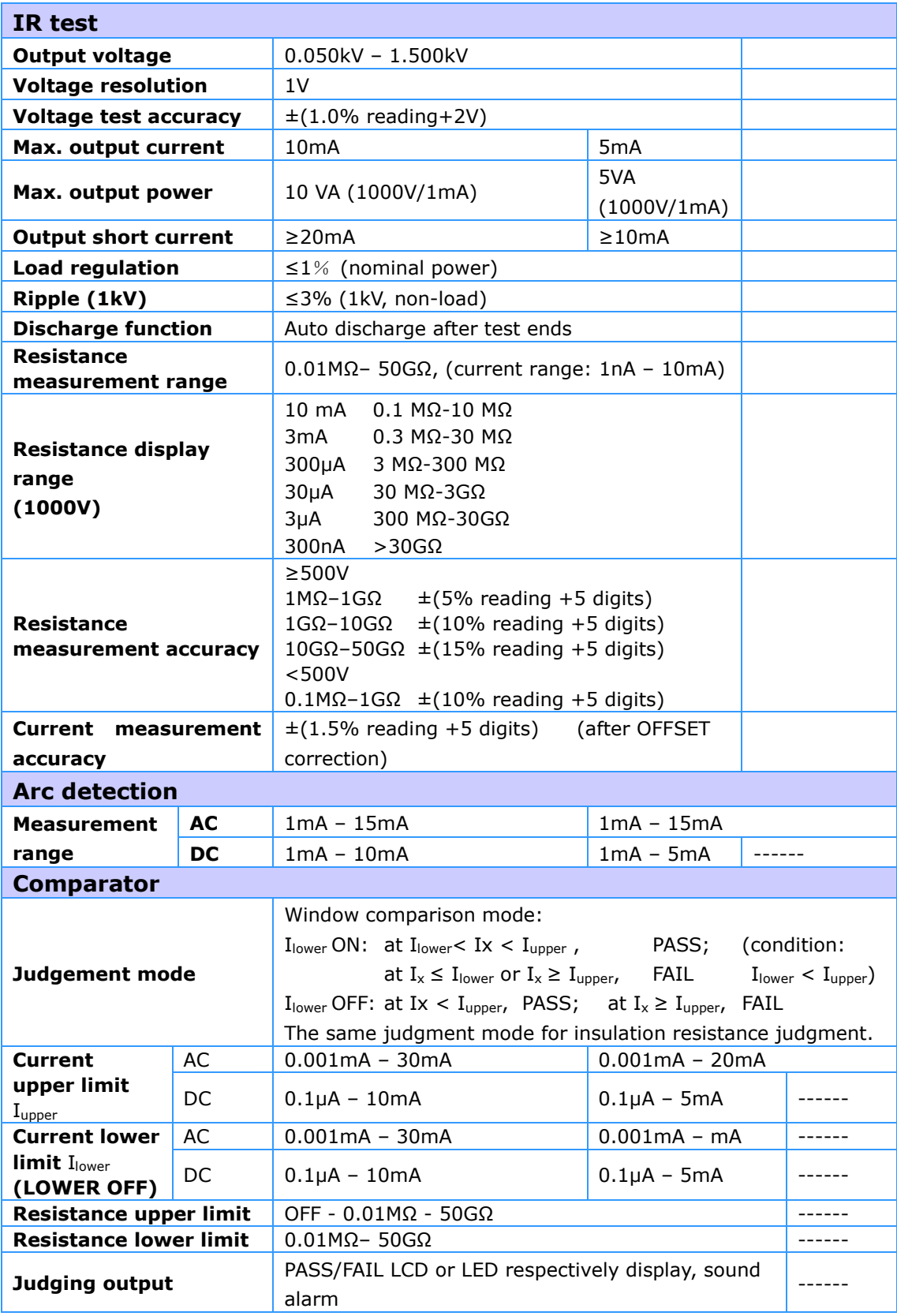

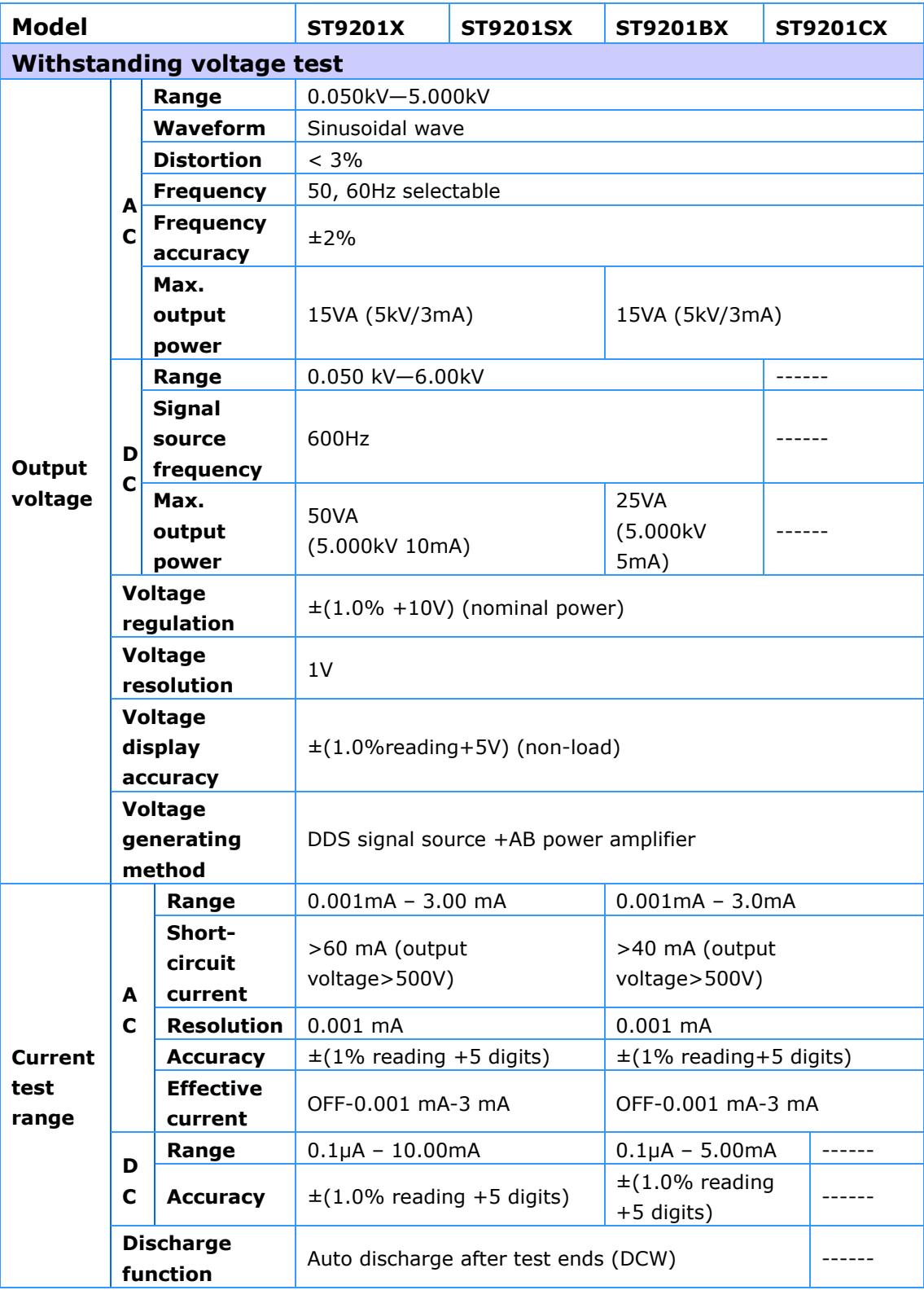

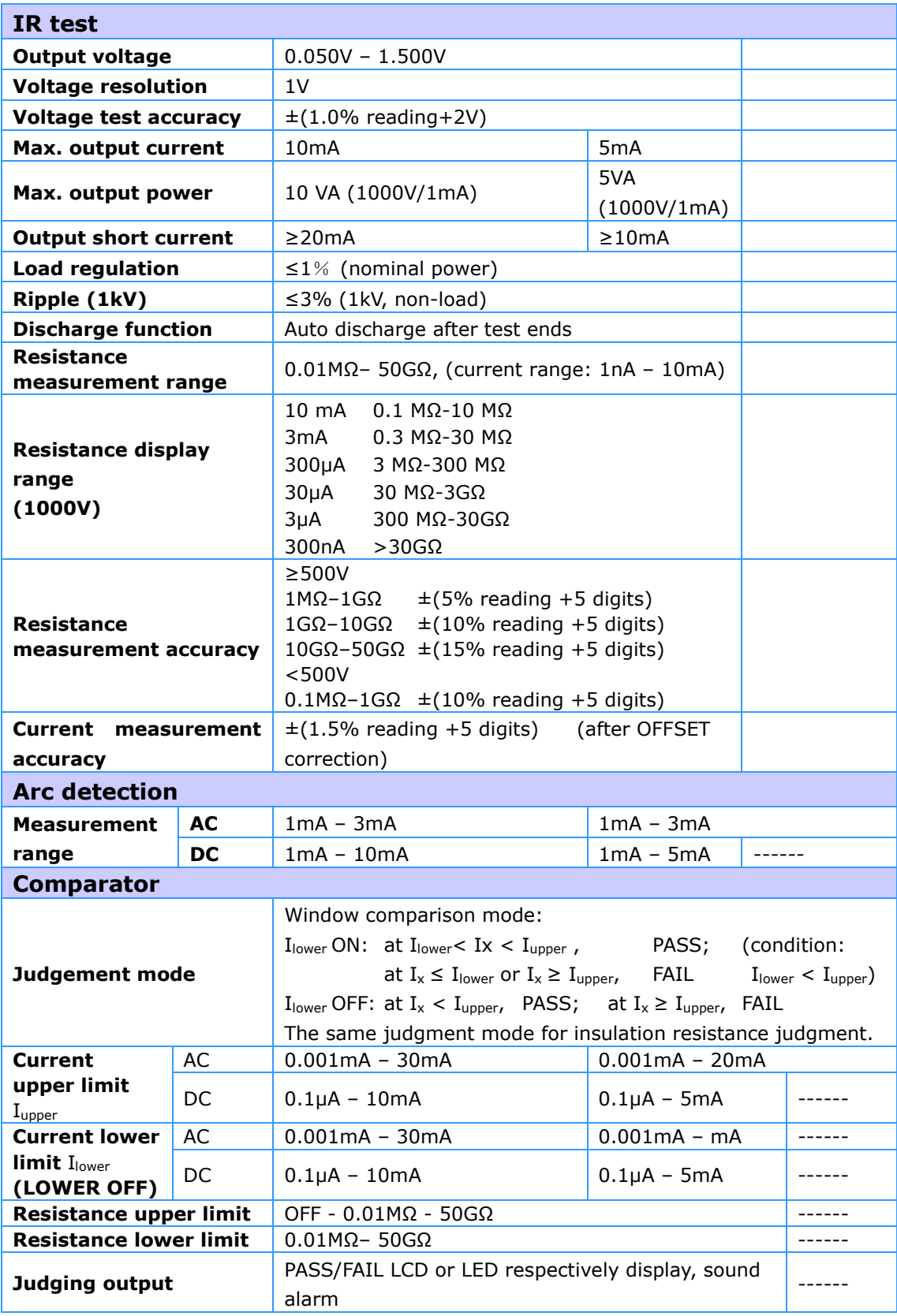

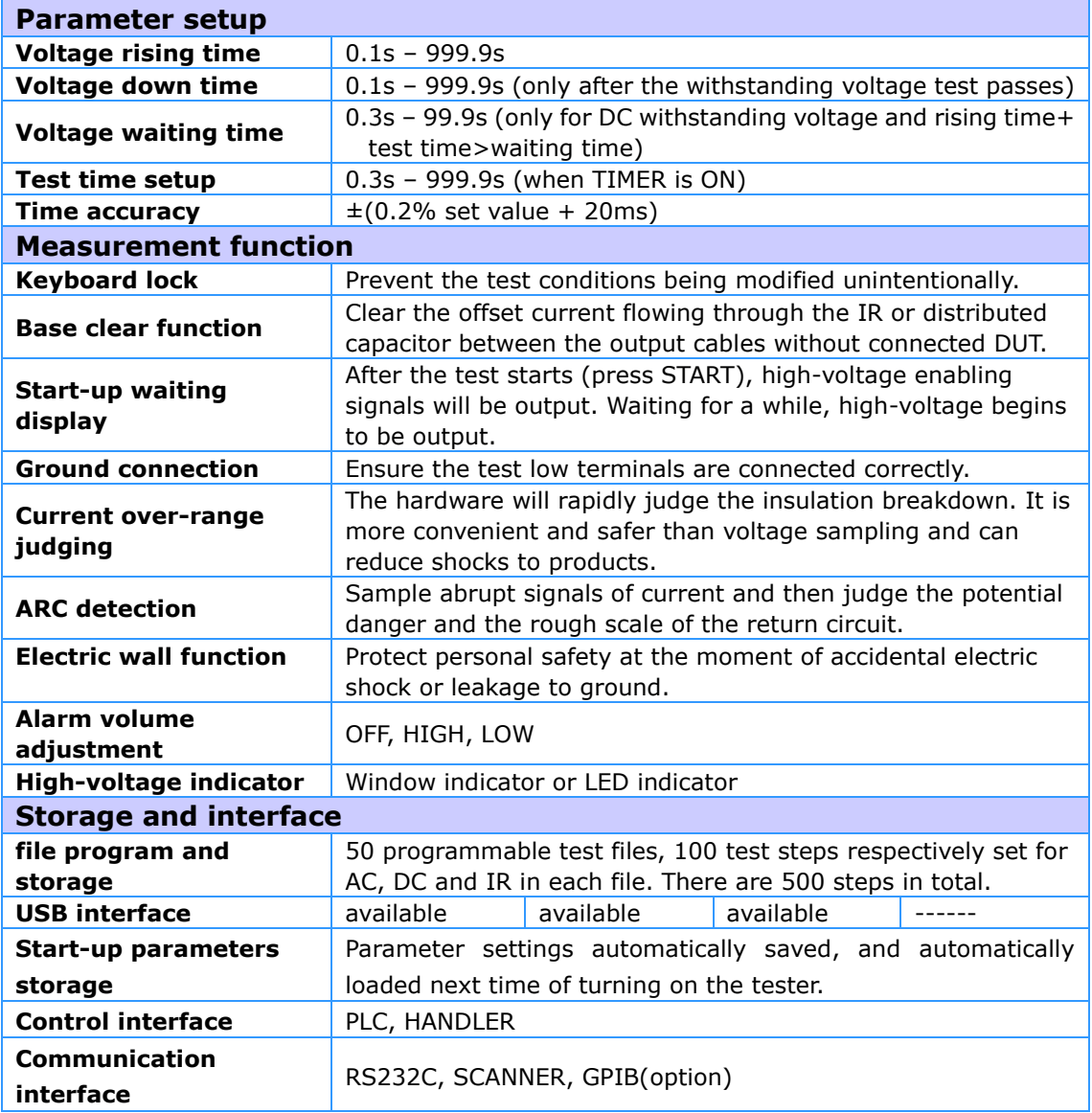

## General Specifications

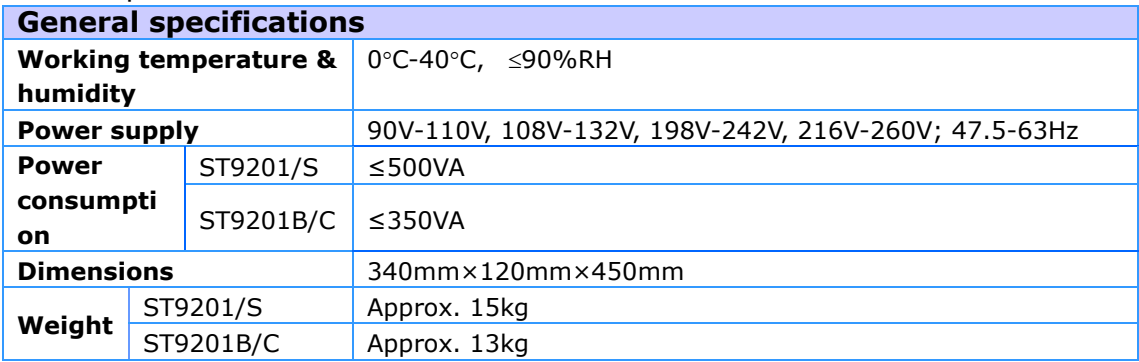

Included accessories:

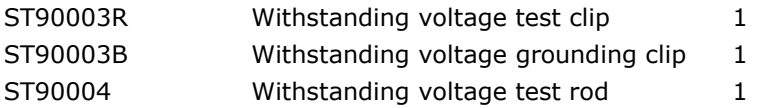

## **Options**

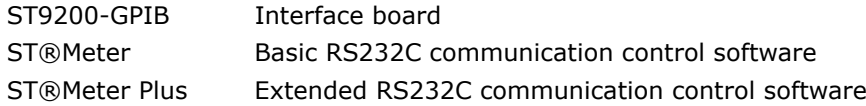

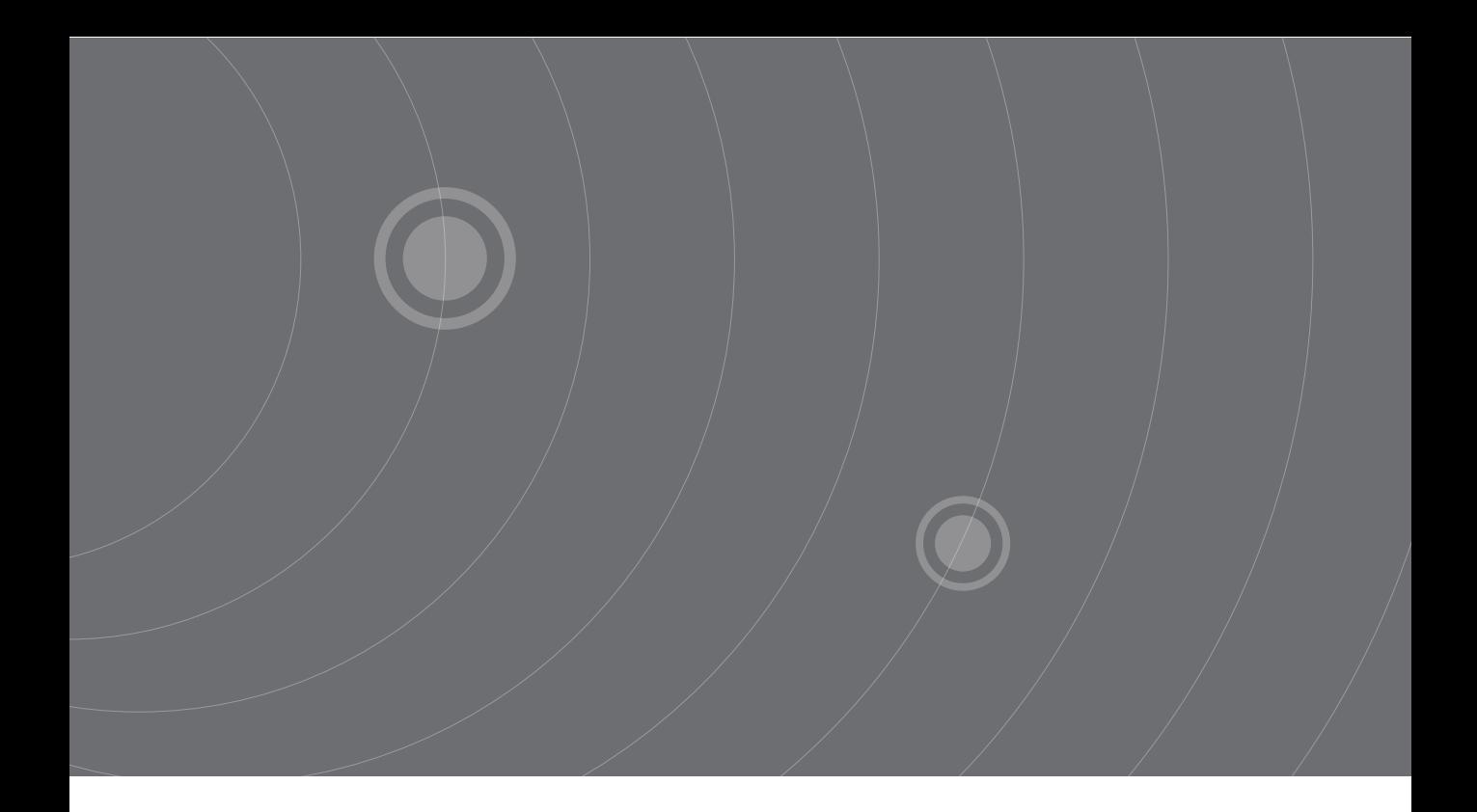

SOURCETRONIC GMBH Fahrenheitstrasse 1 28359 Bremen Germany

T +49 421 2 77 99 99 F +49 421 2 77 99 98 info@sourcetronic.com www.sourcetronic.com skype: sourcetronic

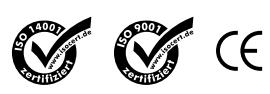

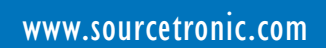